<span id="page-0-0"></span>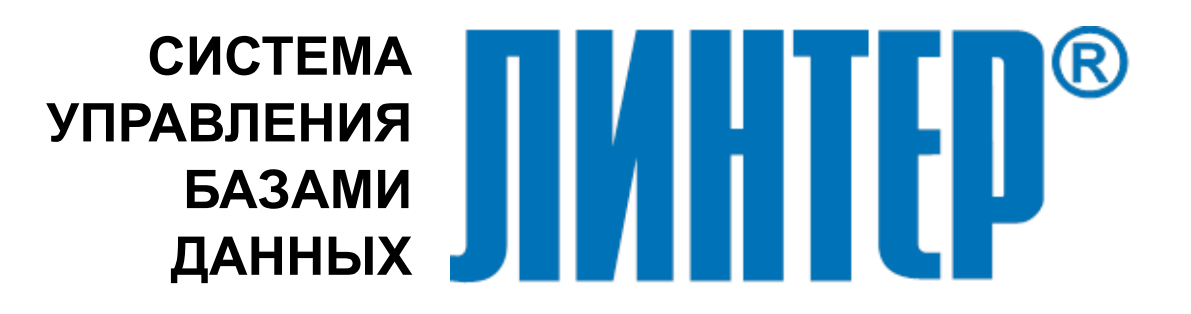

ЛИНТЕР БАСТИОН ЛИНТЕР СТАНДАРТ

# **Командный интерфейс**

### **НАУЧНО-ПРОИЗВОДСТВЕННОЕ ПРЕДПРИЯТИЕ**

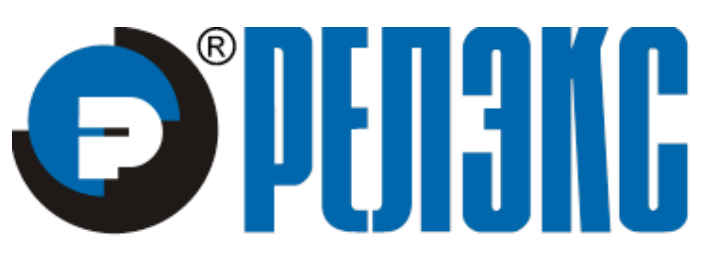

### **Товарные знаки**

РЕЛЭКС™, ЛИНТЕР® являются товарными знаками, принадлежащими ЗАО НПП «Реляционные экспертные системы» (далее по тексту – компания РЕЛЭКС). Прочие названия и обозначения продуктов в документе являются товарными знаками их производителей, продавцов или разработчиков.

### **Интеллектуальная собственность**

Правообладателем продуктов ЛИНТЕР® является компания РЕЛЭКС (1990-2023). Все права защищены.

Данный документ является результатом интеллектуальной деятельности, права на который принадлежат компании РЕЛЭКС.

Все материалы данного документа, а также его части/разделы могут свободно размещаться на любых сетевых ресурсах при условии указания на них источника документа и активных ссылок на сайты компании РЕЛЭКС: [www.relex.ru](http://www.relex.ru) и [www.linter.ru.](http://www.linter.ru)

При использовании любого материала из данного документа несетевым/печатным изданием обязательно указание в этом издании источника материала и ссылок на сайты компании РЕЛЭКС: [www.relex.ru](http://www.relex.ru) и [www.linter.ru](http://www.linter.ru).

Цитирование информации из данного документа в средствах массовой информации допускается при обязательном упоминании первоисточника информации и компании РЕЛЭКС.

Любое использование в коммерческих целях информации из данного документа, включая (но не ограничиваясь этим) воспроизведение, передачу, преобразование, сохранение в системе поиска информации, перевод на другой (в том числе компьютерный) язык в какой-либо форме, какими-либо средствами, электронными, механическими, магнитными, оптическими, химическими, ручными или иными, запрещено без предварительного письменного разрешения компании РЕЛЭКС.

### **О документе**

Материал, содержащийся в данном документе, прошел доскональную проверку, но компания РЕЛЭКС не гарантирует, что документ не содержит ошибок и пропусков, поэтому оставляет за собой право в любое время вносить в документ исправления и изменения, пересматривать и обновлять содержащуюся в нем информацию.

#### **Контактные данные**

394006, Россия, г. Воронеж, ул. Бахметьева, 2Б.

Тел./факс: (473) 2-711-711, 2-778-333.

e-mail: [market@relex.ru](mailto:market@relex.ru).

#### **Техническая поддержка**

С целью повышения качества программного продукта ЛИНТЕР и предоставляемых услуг в компании РЕЛЭКС действует автоматизированная система учёта и обработки пользовательских рекламаций. Обо всех обнаруженных недостатках и ошибках в программном продукте и/или документации на него просим сообщать нам в раздел [Поддержка](http://www.linter.ru/ru/support/) на сайте ЛИНТЕР.

### Содержание

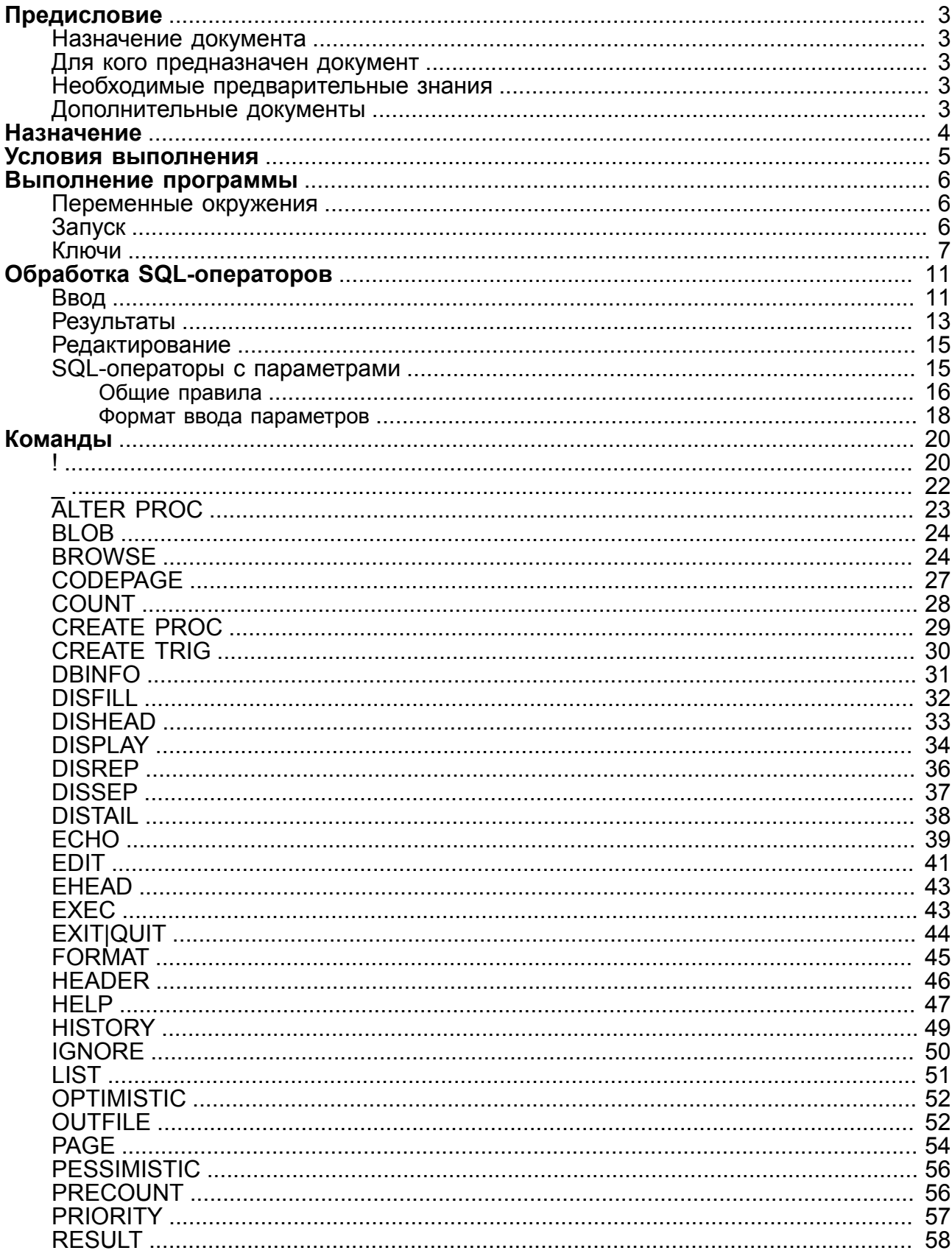

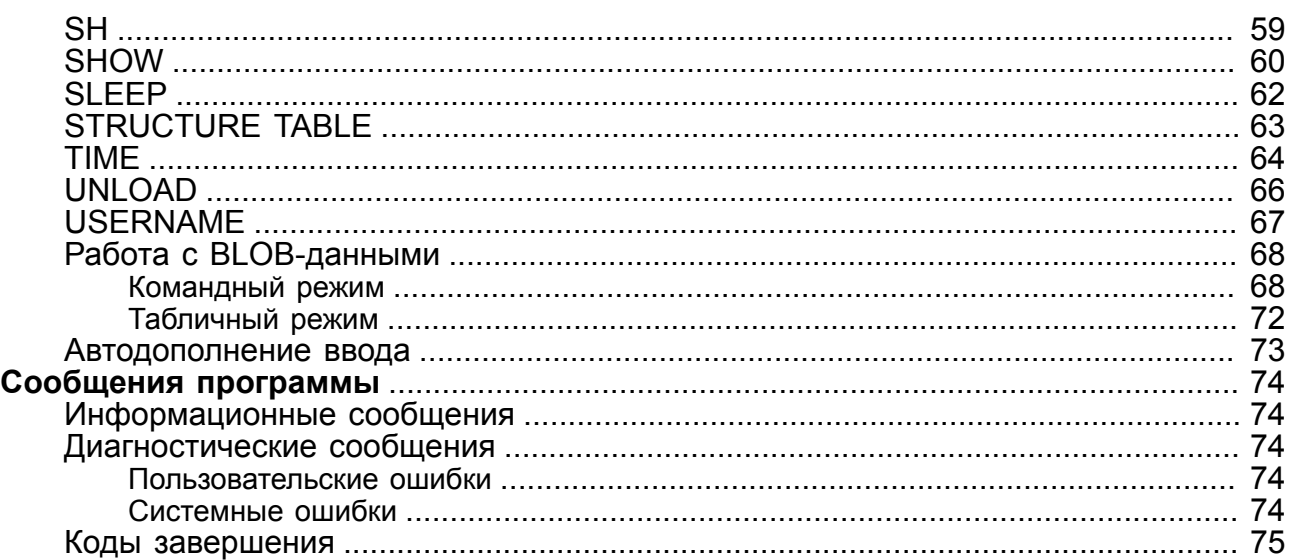

### <span id="page-4-0"></span>**Предисловие**

### <span id="page-4-1"></span>**Назначение документа**

Документ содержит описание возможностей программы inl, реализующей командный интерфейс пользователя с СУБД ЛИНТЕР. Командный интерфейс обеспечивается для всех программных платформ, на которых функционирует СУБД ЛИНТЕР.

Приводится описание управляющих, информационных команд и команд настройки интерфейса.

Документ предназначен для СУБД ЛИНТЕР СТАНДАРТ 6.0 сборка 17.96, далее по тексту СУБД ЛИНТЕР.

### <span id="page-4-2"></span>**Для кого предназначен документ**

Документ предназначен для программистов и профессиональных пользователей СУБД ЛИНТЕР.

### <span id="page-4-3"></span>**Необходимые предварительные знания**

Для работы с командным интерфейсом необходимо:

- знать основы реляционных баз данных;
- владеть языком баз данных SQL для СУБД ЛИНТЕР;
- уметь работать в соответствующей операционной системе на уровне простого пользователя.

### <span id="page-4-4"></span>**Дополнительные документы**

- [СУБД ЛИНТЕР. Библиотеки специальных типов данных](#page-0-0)
- [СУБД ЛИНТЕР. Сетевые средства](#page-0-0)
- [СУБД ЛИНТЕР. Справочник кодов завершения](#page-0-0)

### <span id="page-5-0"></span>**Назначение**

Командный интерфейс может использоваться:

- 1) для проверки (отладки) синтаксиса и семантики SQL-запросов в процессе разработки клиентских приложений;
- 2) для получения и анализа временны́х характеристик выполняемых SQL-запросов;
- 3) для выполнения SQL-скриптов в интерактивном или пакетном режиме;
- 4) для форматирования и выдачи на консоль (или на печать) результатов поисковых SQL-запросов.

### <span id="page-6-0"></span>**Условия выполнения**

Для выполнения inl необходимы следующие условия:

- 1) СУБД ЛИНТЕР должна быть активна (кроме запуска inl с ключом -h);
- 2) в момент запуска inl СУБД ЛИНТЕР должна иметь, в общем случае, три свободных канала;
- 3) минимальный объем оперативной памяти 8 Мбайт ;
- 4) пользователь, от имени которого запускается inl, должен быть зарегистрирован в БД, к которой осуществляется доступ.

### <span id="page-7-0"></span>Выполнение программы

### <span id="page-7-1"></span>Переменные окружения

Утилита in1 распознает следующие переменные окружения:

• LINTER INLDEFCONNMODE - режим обработки транзакций по умолчанию.

### Спецификация

LINTER INLDEFCONNMODE=optimistic | pessimistic | exclusive

### $\mathbf{F}$  Примечание

Значение должно задаваться в нижнем регистре. Режим optimistic устарел (использовать не рекомендуется).

Если переменная окружения не задана, то действует autocommit;

- LINTER INLDATEOUT формат для вывода даты по умолчанию. Если задан, то для вывода даты используется указанный формат, иначе - формат по умолчанию. Спецификацию формата см. в документе «СУБД ЛИНТЕР. Библиотеки специальных типов данных», функция TICKTOSTRF;
- LINTER EDIT=<спецификация файла>

Определяет местонахождение и имя редактора скриптов, используемого утилитой  $\text{in1}$ . Если переменная LINTER EDIT не определена, то по умолчанию в ОС типа UNIX используется редактор vi, а в ОС типа Windows – редактор Notepad.

### <span id="page-7-2"></span>Запуск

Запуск программы осуществляется стандартными средствами запуска задач, имеющимися в каждой операционной системе. Исполняемый файл утилиты - in1.

### Командная строка

```
inl [-и <имя пользователя>[/[<пароль пользователя>]]]
[-n \times MMR \text{cepbepa}]\[-f <спецификация файла>]
[-t][-р <спецификация файла>]
[-{ci|c} <кодировка интерфейса>]
[-s]\lceil -q \rceil[-\{h|? \}][-nohist]
1-es]
[-nf] [-nc] [-ns] [-nl] [-nh] [-ia][-і <код завершения>]
[-sm <имя схемы>]
[-version]
[-briefversion]
```
 $[-dis]$ [-onpromt]

По умолчанию для соединения с БД используется кодировка ОЕМ.

### <span id="page-8-0"></span>Ключи

Для передачи программе параметров используется набор ключей, позволяющих однозначно интерпретировать вид параметра. Все ключи имеют уникальное мнемоническое обозначение. Ключи в командной строке можно располагать в любой последовательности (за одним исключением: если используются оба ключа -h и -c, то ключ -с должен следовать первым, чтобы сообщения, выводимые ключом -h, отображались в указанной кодировке).

### • Примечания

- 1. Команлы и ключи лопускается вволить как малыми, так и большими буквами.
- 2. При вводе значений ключей (имена, пароли, наименования таблиц и т.п.) малые и большие буквы различаются.
- 3. Если задан ключ, не относящийся к команде, то ошибка не фиксируется, а ключ программой не обрабатывается (игнорируется).
- 4. Признаком ключа является знак минус «-», альтернативный признак ключа  $\langle \sqrt{n} \rangle$  (обратная косая черта) допустим во всех ОС, кроме UNIX.
- 5. Для получения справочной информации о ключах программы необходимо задать в командной строке ключ -? или -h.
- 6. Имена файлов в командах и/или ключах должны задаваться полностью, расширения по умолчанию не допускаются.

Ниже перечислены используемые утилитой ключи с описанием их применения (таблица 1).

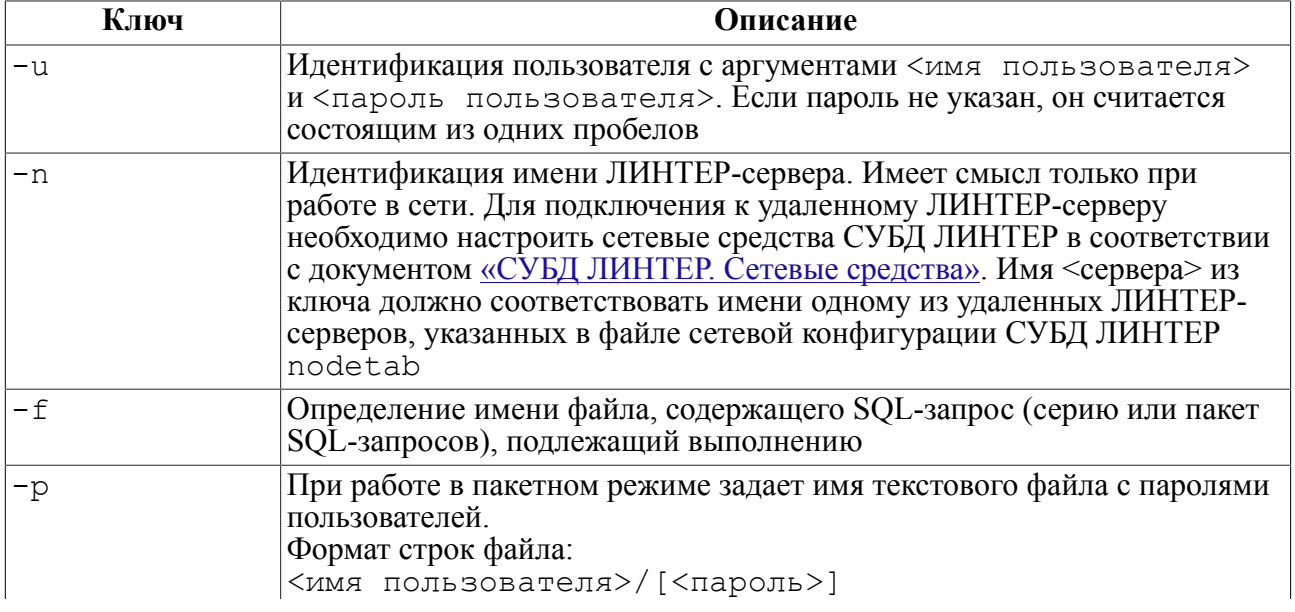

<span id="page-8-1"></span>Таблица 1. Ключи утилиты inl

#### Выполнение программы

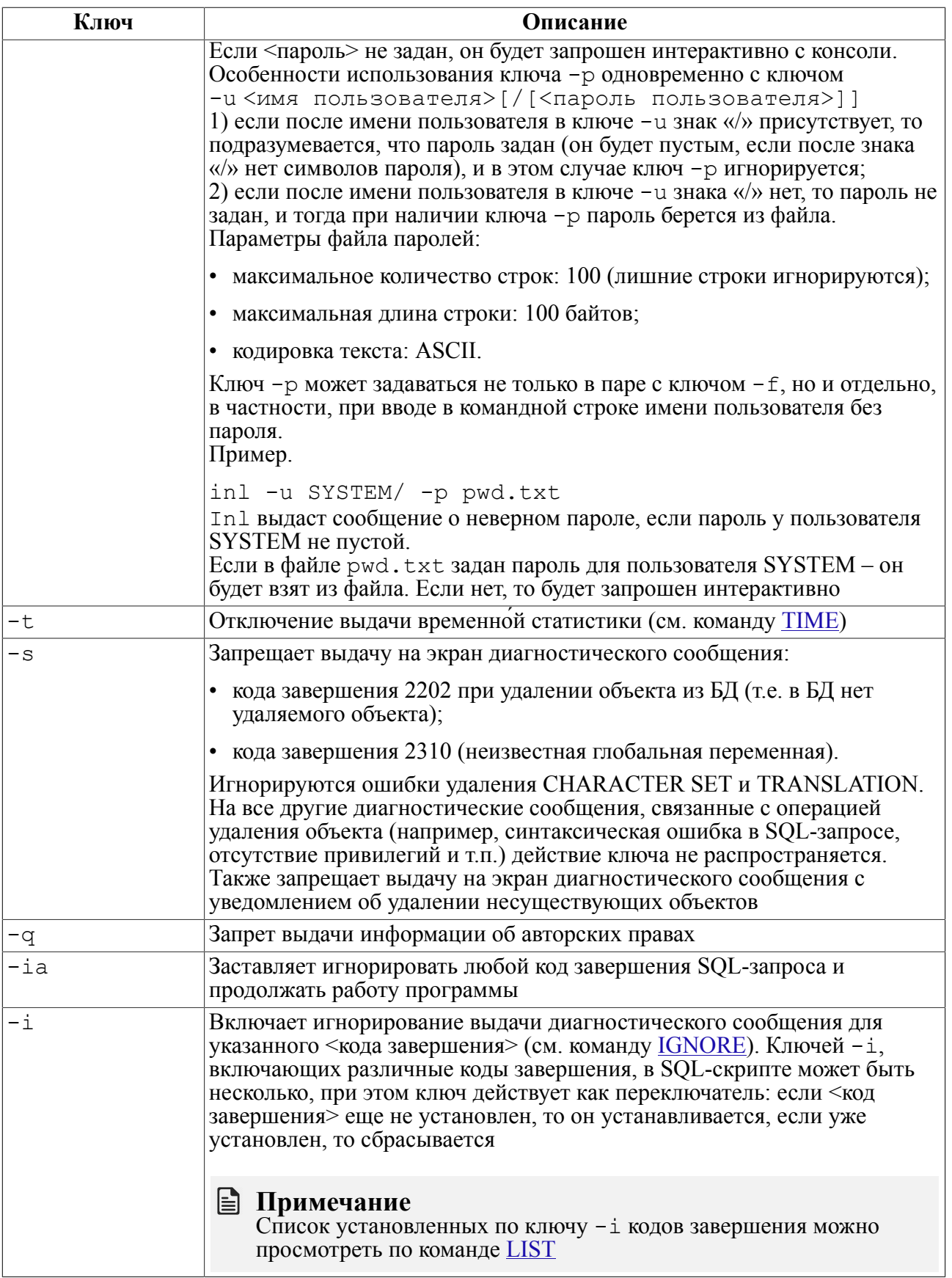

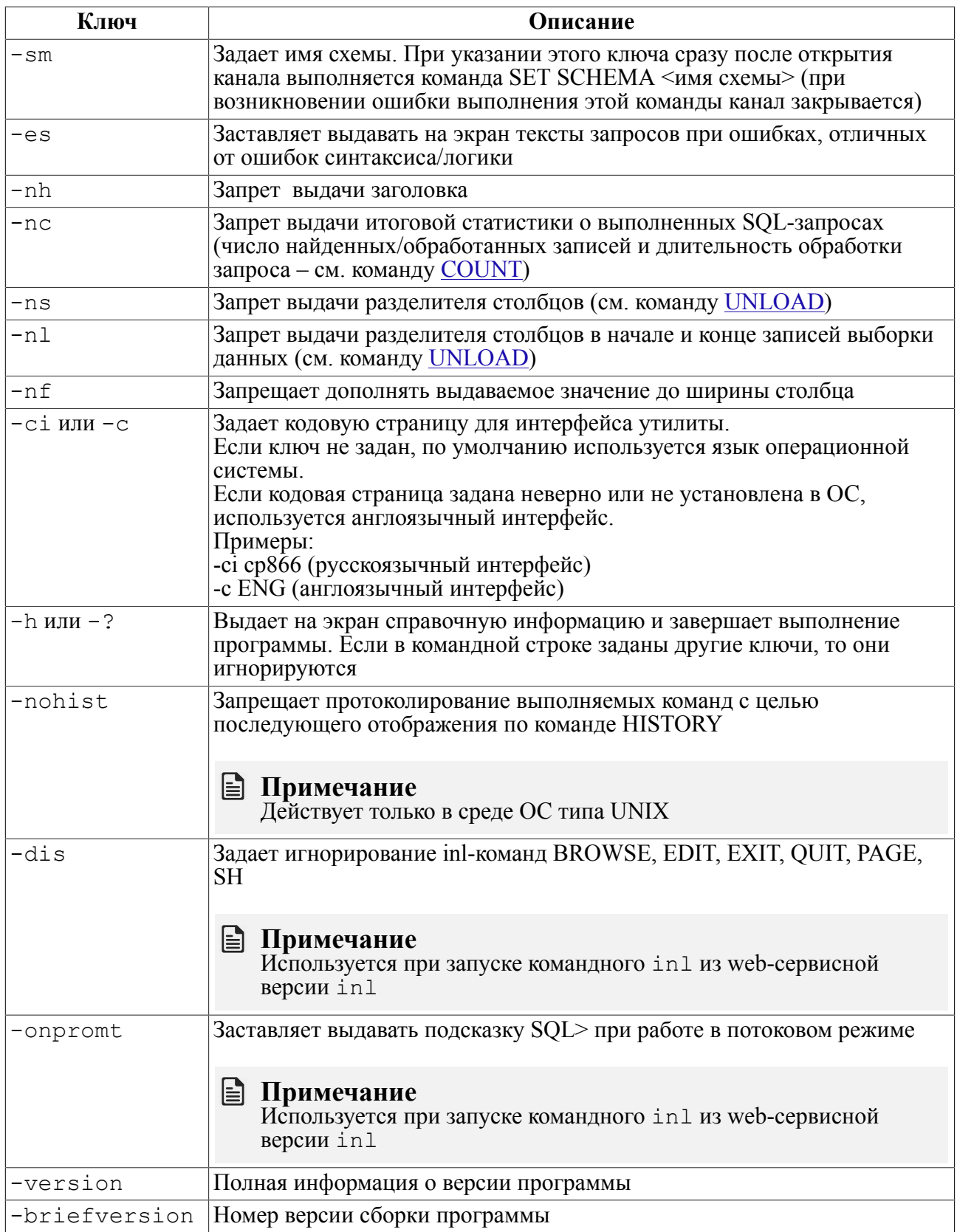

### Принятые умолчания

1) Ключи регистронезависимы.

- 2) Если при запуске опущен ключ и (вместе с аргументами), то прежде чем приступить к работе, in1 запрашивает у пользователя имя и пароль.
- 3) Если опущен ключ -n, то in1 будет работать с сервером по умолчанию.
- 4) При отсутствии ключа f программа переходит в интерактивный режим работы.
- 5) При отсутствии ключа t выдается время начала и окончания обработки каждого SQL-запроса.
- 6) Если ключ  $-c$  не залан то берется значение переменной окружения LINTER CP. если и она не задана, то возьмется национальная кодировка (locale), установленная  $BOC$

### **■ Примечания**

- 1. При вводе пароля вводимые символы маскируются.
- 2. При запуске in1 ей можно передавать команду для выполнения, например:

```
echo 'select * from auto; ' | INL -u SYSTEM/MANAGER
```
3. Команды с ключами -version и -briefversion могут выполняться при неактивном ядре СУБД ЛИНТЕР:

TNL -version INL -briefversion

### Пример

Для запуска программы:

1) набрать имя программы и нажать клавишу <Enter>:

```
TNL <Enter>
```
2) появится заставка программы и приглашение для ввода имени пользователя:

```
Интерактивный SOL в. 6.0.0 СУБД ЛИНТЕР в. 6.0
Имя пользователя: SYSTEM
```
3) после ввода имени пользователя появится приглашение для ввода пароля пользователя:

Пароль пользователя: MANAGER

4) если регистрационные параметры введены правильно, появится подсказка готовности к работе:

SOL>

### <span id="page-12-0"></span>**Обработка SQL-операторов**

Выполнение SQL-операторов возможно в двух режимах: интерактивном и пакетном.

В интерактивном режиме текст SQL-оператора вводится с клавиатуры и сразу передается на обработку inl.

В пакетном режиме текст SQL-оператора предварительно записывается в текстовый файле (SQL-скрипте) с помощью любого текстового редактора имеющегося в операционной системе и поддерживающего тип файла .txt, либо с помощью inl, затем SQL-скрипт передается на обработку inl. SQL-скрипт может содержать любое количество SQL-операторов.

Для предоставления входных SQL-операторов и результатов из выполнения в требуемой кодировке надо:

- либо установить нужную кодировку с помощью переменной среды окружения LINTER\_CP;
- либо предварительно выполнить SQL-оператор SET NAMES  $\leq$ кодировка>.

### **Примечание**

SET NAMES влияет только на последующее выполнение команд по тому каналу, по которому этот запрос был подан, а установка LINTER\_CP – на все последующие действия, кроме выполняемых по ранее открытым каналам и тем каналам, для которых впоследствии будет явно выполнен запрос SET NAMES.

### <span id="page-12-1"></span>**Ввод**

Ввод SQL-операторов в интерактивном режиме выполняется по следующим правилам:

1) ввод SQL-оператора должен начинаться после приглашения inl;

```
SQL>select count(*) from auto;
```
- 2) если текст SQL-оператора не умещается на одной строке консоли, он может быть продолжен на следующих строках;
- 3) прекращение ввода текущей строки и переход на следующую строку выполняется по клавише **<Enter>**;
- 4) переход на следующую строку должен выполняться только на границах лексем SQLоператора, т.е. разрыв ключевых слов, имен таблиц, столбцов, идентификаторов и т.п. не допускается;
- 5) продолжение ввода SQL-оператора должно выполняться после приглашения inl (выдается порядковый номер строк продолжения):

```
SQL> update DEPT_SUMMARY s
1>set NUM EMPS = (
2>select count(1)
3>from EMP E
4>where E.DEPTNO = S.DEPTNO);
```
- 6) пробелы, введенные в начале и/или в конце текста SQL-оператора, игнорируются;
- 7) строки, состоящие полностью из пробелов и/или знаков табуляции, игнорируются;
- 8) текст SQL-оператора должен заканчиваться знаком «;» (в конце текущей строки либо на следующей строке продолжения);

#### Обработка SOL-операторов

- 9) неотображаемый на консоли комментарий SQL-скрипта задается:
	- символом «;» в начале строки, например,
- ; Это неотображаемый комментарий
	- после символов «//» в конце строки

Table AUTO; //Проверить выполнение;

### **• Примечание**

Символы «//» являются комментарием sql, а не комментарием inl.

• после символов «--» в конце строки

```
SELECT * FROM AUTO; -- Пример SQL-запроса;
```
- 10) строчный отображаемый на консоли комментарий SOL-скрипта залается лвойным символом «-» в начале строки, например:
- -- Это строчный отображаемый комментарий

или с помощью команды «! » утилиты inl:

- ! Это отображаемый комментарий
	- 11) строчный комментарий:
		- можно использовать только в отдельных строках или внутри SOL-запроса, но не после точки с запятой в той же строке, например,

SELECT count (\*) -- количество записей FROM AUTO;

- должен заканчиваться знаком «;», если он относится к законченному SQLоператору;
- не должен заканчиваться знаком «:», если это не последний оператор текста хранимой процелуры.

В противном случае (если знак «:» отсутствует). будут проигнорированы все строки до первой последующей строки, которая заканчивается знаком «;» включительно, либо до конца входного файла;

12) ввод SQL-оператора CREATE PROCEDURE ... имеет свои особенности, связанные с тем, что тело хранимой процедуры задается на процедурном языке СУБД ЛИНТЕР, в котором разделение операторов также выполняется по символу ". Чтобы избежать коллизий и не начать преждевременное выполнение SOL-оператора при обнаружении во вводимом тексте символа ';', необходимо для всех таких операторов задавать признак продолжения // ввода тела хранимой процедуры, как, например, в этом примере:

```
SQL>create procedure Proc1(in p int) result int
1> code
2> return p+3; //
3 end:
```
### $\equiv$  Примечание

Если текст триггера (хранимой процедуры) записывается в SQL-скрипте, признаки продолжения тела триггера (процедуры) не ставятся (см. команду CREATE TRIG (CREATE  $PROC$ ).

### <span id="page-14-0"></span>Результаты

В общем случае выдается следующая информация:

- 1) длительность обработки SQL-оператора (время начала и окончания обработки с точностью до минуты) - если установлен режим выдачи статистики (см. команду COUNT):
- 2) код завершения и его расшифровка, указывающие на причину, по которой ядро СУБД ЛИНТЕР не смогло выполнить SQL-оператор (см. документ «СУБД ЛИНТЕР. Справочник кодов завершения»), например:

INL: состояние выполнения: 1503

Таблица уже существует

В частных случаях дополнительно выдается следующая информация:

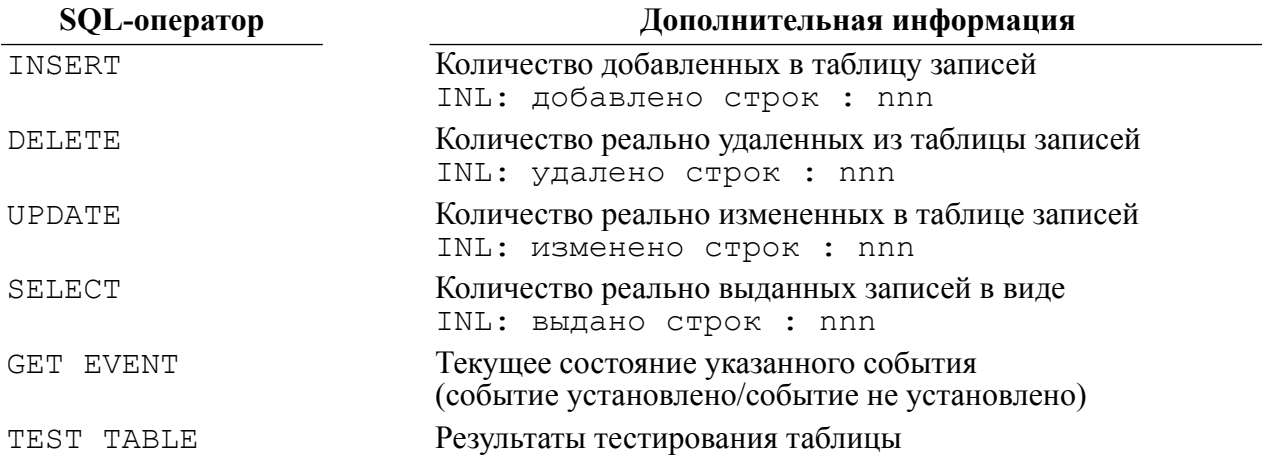

Результаты поисковых запросов, выводимые по умолчанию, приведены в таблице 2.

<span id="page-14-1"></span>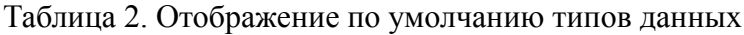

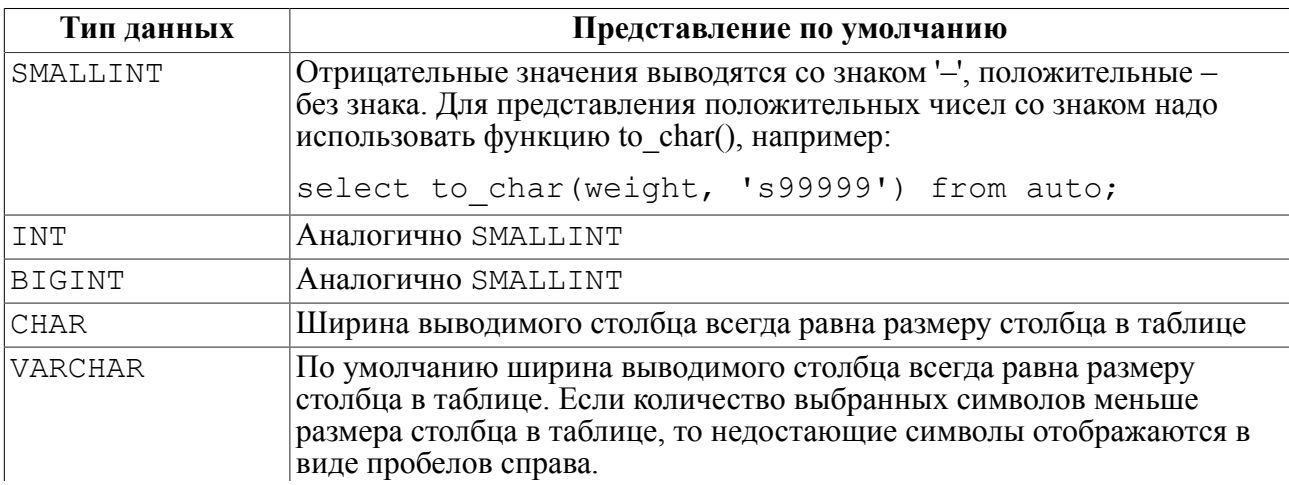

### **Обработка SQL-операторов**

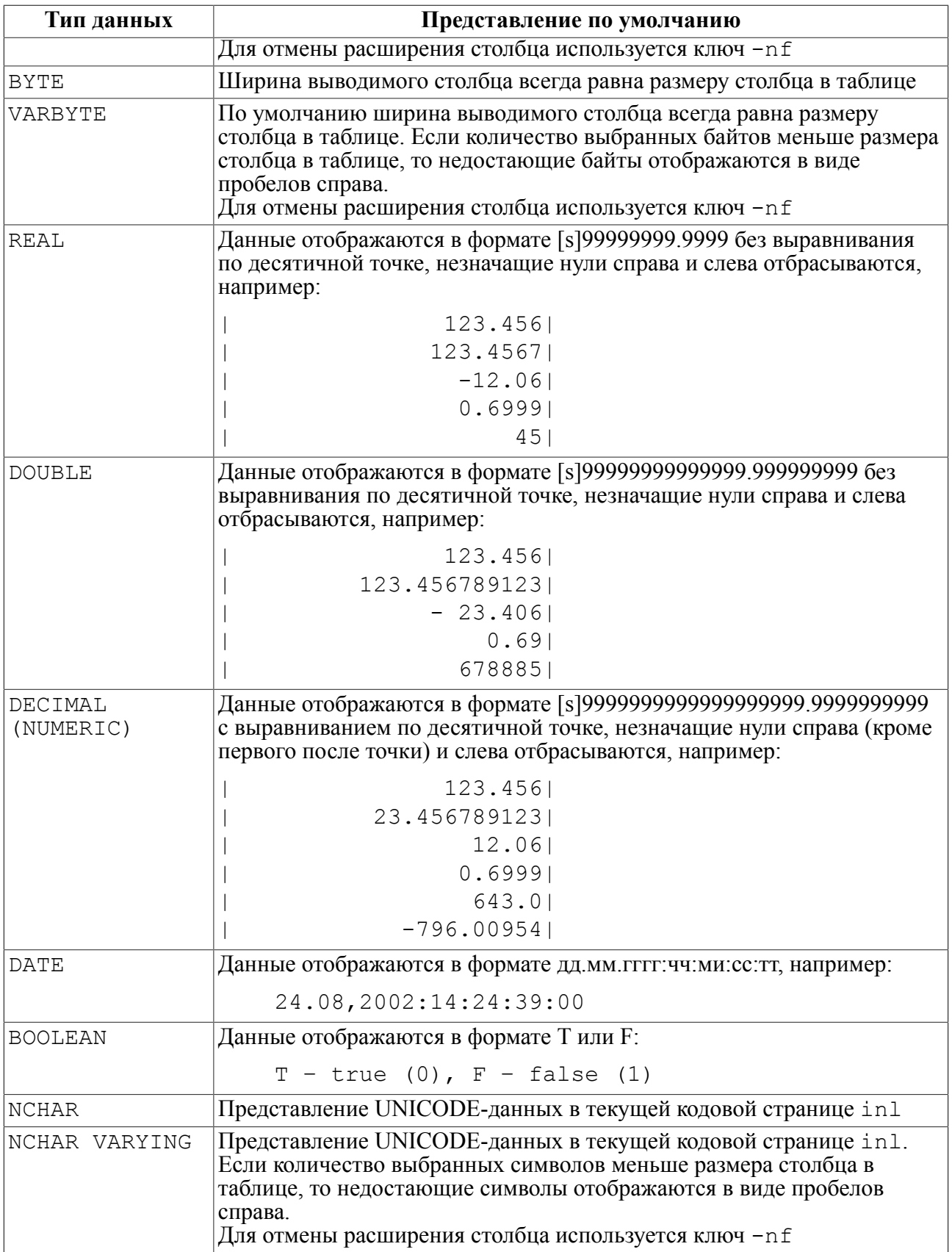

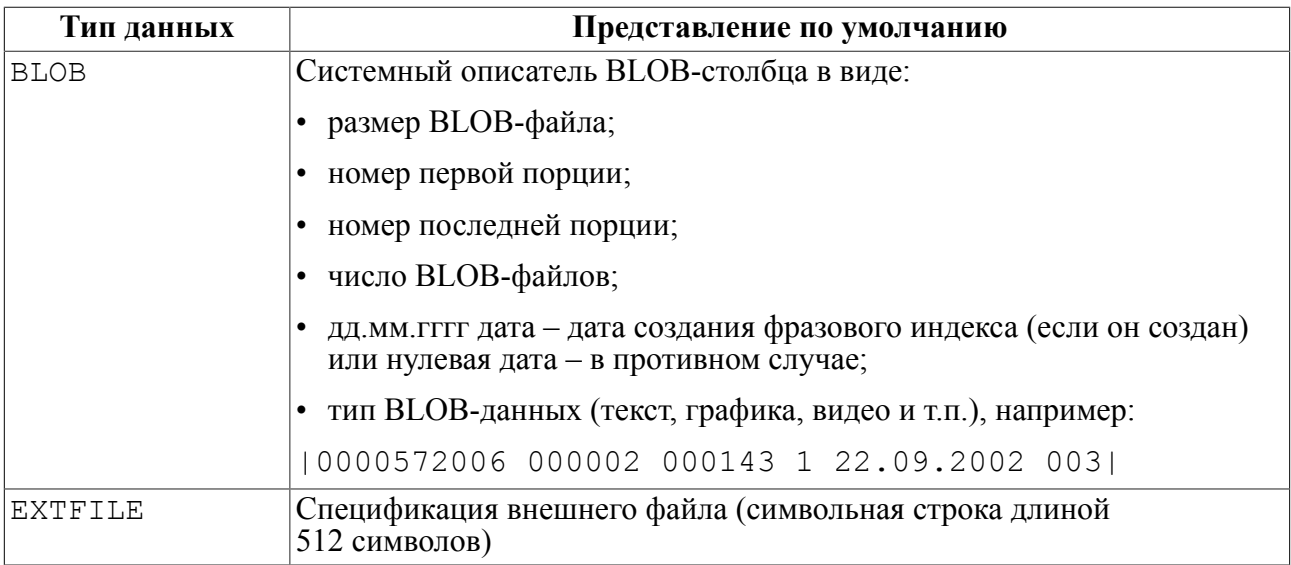

### $\left| \equiv \right|$  Примечания

- 1. Для просмотра данных типа CHAR, VARCHAR, BYTE, VARBYTE, NCHAR, NCHAR VARYING большой размерности рекомендуется использовать табличный режим (см. команду BROWSE).
- 2. При выводе символьного значения на терминал двоичные нули, символы табуляции, перевода строк, возврата каретки заменяются пробелами, другие непечатные символы - точками. При выводе в файл непечатные символьные значения записываются без изменений.

### <span id="page-16-0"></span>Редактирование

Для редактирования текста SQL-оператора:

- 1) выполнить команду EDIT сразу после выполнения SQL-оператора, текст которого лолжен быть изменен:
- 2) откорректировать текст SOL-оператора:
- 3) выполнить команду EXEC для выполнения откорректированного SQL-оператора.

Для редактирования SQL-скрипта:

- 1) выполнить команду EDIT сразу после выполнения SQL-скрипта, текст которого должен быть изменен;
- 2) откорректировать текст SQL-скрипта;
- 3) сохранить, при необходимости, текст откорректированного SQL-скрипта в файле;
- 4) выполнить SQL-скрипт.

### <span id="page-16-1"></span>SQL-операторы с параметрами

INL поддерживает обработку параметров для следующих SQL-операторов:

 $\cdot$  SELECT;

- INSERT;
- DELETE;
- UPDATE;
- EXECUTE | CALL.

### <span id="page-17-0"></span>**Общие правила**

Обработка SQL-операторов с параметрами выполняется по следующим правилам:

1) допустимыми являются как именованные параметры (:<имя параметра>), так и неименованные (?), например:

```
select make from auto where year=: year;
select make from auto where year>?;
```
2) SQL-оператор может включать одновременно именованные и неименованные параметры, например:

```
select make from auto where year between :beg year and :end year
 and color=?;
```
3) подсчет параметров ведется слева направо по тексту SQL-оператора, например:

```
select make from auto where year in (?,: year, ?);
```
Порядок подсчета параметров SQL-оператора приведен на рисунке [1.](#page-17-1)

<span id="page-17-1"></span>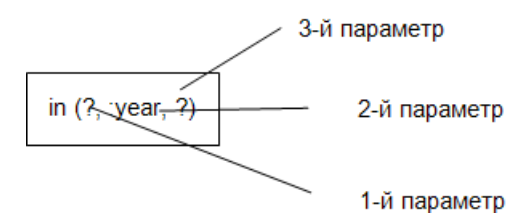

Рисунок 1. Порядок подсчета параметров SQL-оператора

- 4) общее количество уникальных именованных параметров в одном SQL-операторе не больше 255;
- 5) длина значения вводимого параметра не должна превышать 4 Кбайт;
- 6) максимальная суммарная длина значений всех параметров 16 Кбайт;
- 7) при обработке SQL-оператора c параметрами inl запрашивает ввод значения для каждого параметра. При этом для именованных параметров в качестве подсказки выдается имя и в скобках тип и, если необходимо, длина параметра, а для неименованных – порядковый номер и тип, например:

```
SQL>SELECT count(model) FROM AUTO WHERE COLOR=?
1>AND YEAR = : YEAR;
Параметр 1 (CHAR(10))>YELLOW
YEAR (INTEGER)>71
| 38|
INL : выдано строк :1
SQL>select distinct make, year from auto
```

```
1>where ?(char(4)) = make;
SQL>insert into auto( personid,make,year,model) values
1>(?,:make,:year,:model);
SQL>delete from auto where year<= ?;
```
8) если в SQL-операторе есть несколько одноименных именованных параметров, то запрос на ввод значения для данного именованного параметра выполняется один раз, например:

```
SQL>select count(model) from auto where weight between
 1>:base weight-500 and :base weight+500;
BASE_WEIGHT (INTEGER)>1000
| 19|
SQL>exec
BASE_WEIGHT (INTEGER)>1500
| 54|
SQL>
```
9) присвоение параметру NULL-значения выполняется с помощью ввода строки NULL (все заглавные буквы). Для присвоения символьным строкам значения 'NULL' необходимо использовать отличную от строки NULL транслитерацию, например, null, Null;

```
SQL>update auto set color=? where personid=:person;
Параметр1 (CHAR(10))>NULL
PERSON (INTEGER)>34
SQL>exec
Параметр1 (CHAR(10))>null
PERSON (INTEGER)>35
SQL>select color from auto where personid in (34,35);
| |
|null |
```
10) для хранимых процедур запрашивается ввод значений для всех типов параметров, однако введенное значение OUT-параметра игнорируется. Список параметров процедуры является позиционным, поэтому, если в списке параметров присутствует параметр типа OUT, то в SQL-операторе с параметрами он должен быть позиционирован либо как необрабатываемый (пропущенный), знаком «запятая» (в конце списка параметры типа OUT можно не задавать), либо как обычный параметр (но запрос на ввод значения такого параметра выдаваться не будет), например:

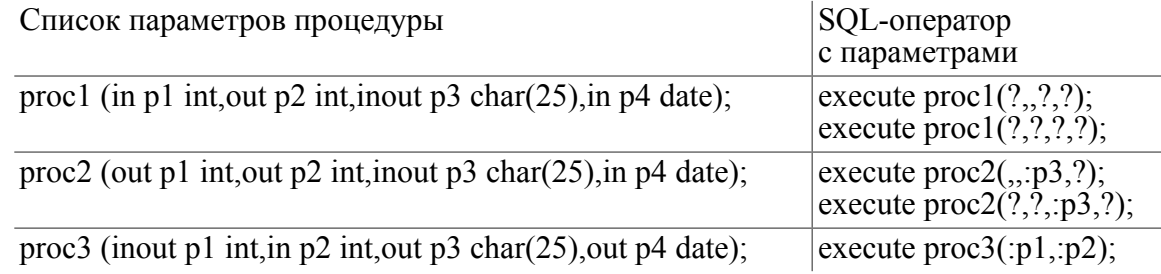

- 11) нельзя использовать параметры для столбцов типа BLOB и EXTFILE;
- 12) если SQL-оператор с параметрами представлен в виде SQL-скрипта, то значения параметров должны задаваться в этом же скрипте сразу после текста SQL-

оператора, каждое значение на отдельной строке. Для именованных повторяющихся параметров значение должно задаваться один раз, например:

```
Текст SQL-скрипта:
```

```
SELECT model, "Подзапрос5".name
FROM AUTO,
(SELECT name, personid FROM person where sex=?) as "Подзапрос5"
where color=? and year=?
and auto.personid="Подзапрос5".personid;
M
YELLOW
70
     13) значения булевских параметров можно вводить в верхнем регистре (TRUE, T,
        FALSE, F) и в нижнем (true, t, false, f);
      14) в случае если SQL-транслятор не может самостоятельно определить тип параметра
```
из контекста SQL-запроса, пользователь должен явно указывать типы параметров.

```
Правильные конструкции:
select concat ( ? (char(10)), ? (char(5)), :param (char(10)));select ? (char (10)) + ? (char(5)) || :param (char(10));Ошибочная конструкция:
```

```
select concat (?, :param);
```
### <span id="page-19-0"></span>**Формат ввода параметров**

В таблице [3](#page-19-1) приведены форматы ввода параметров.

<span id="page-19-1"></span>Таблица 3. Форматы ввода параметров

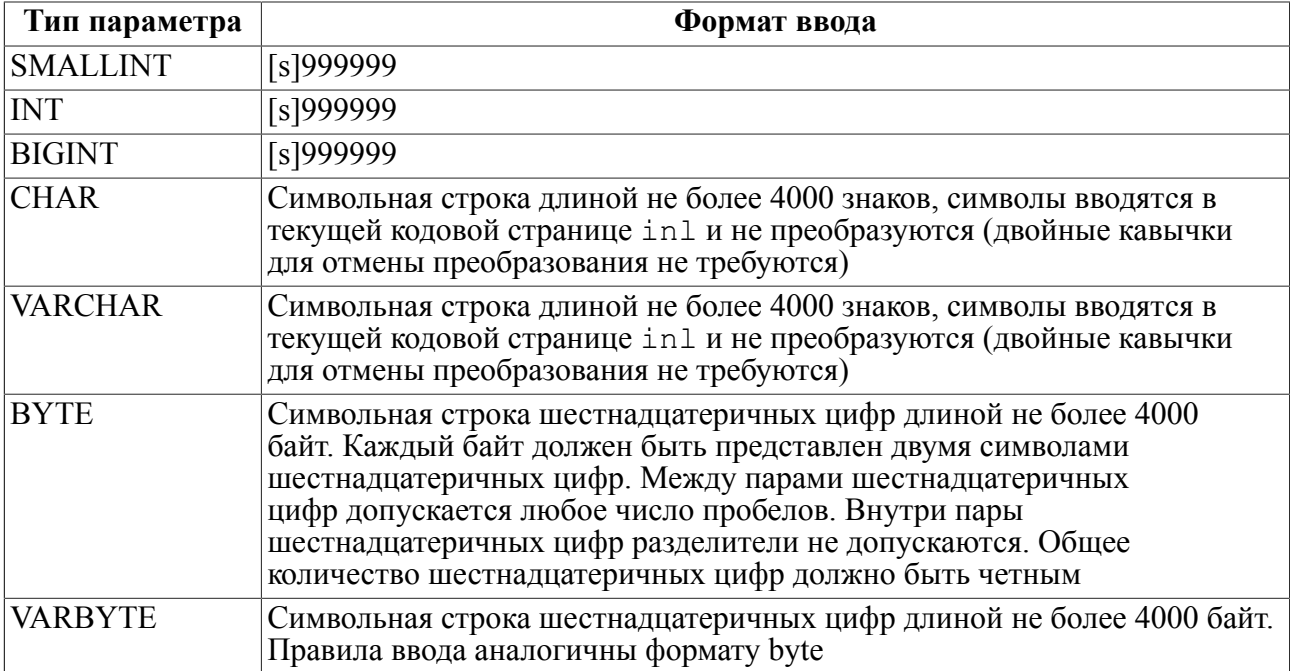

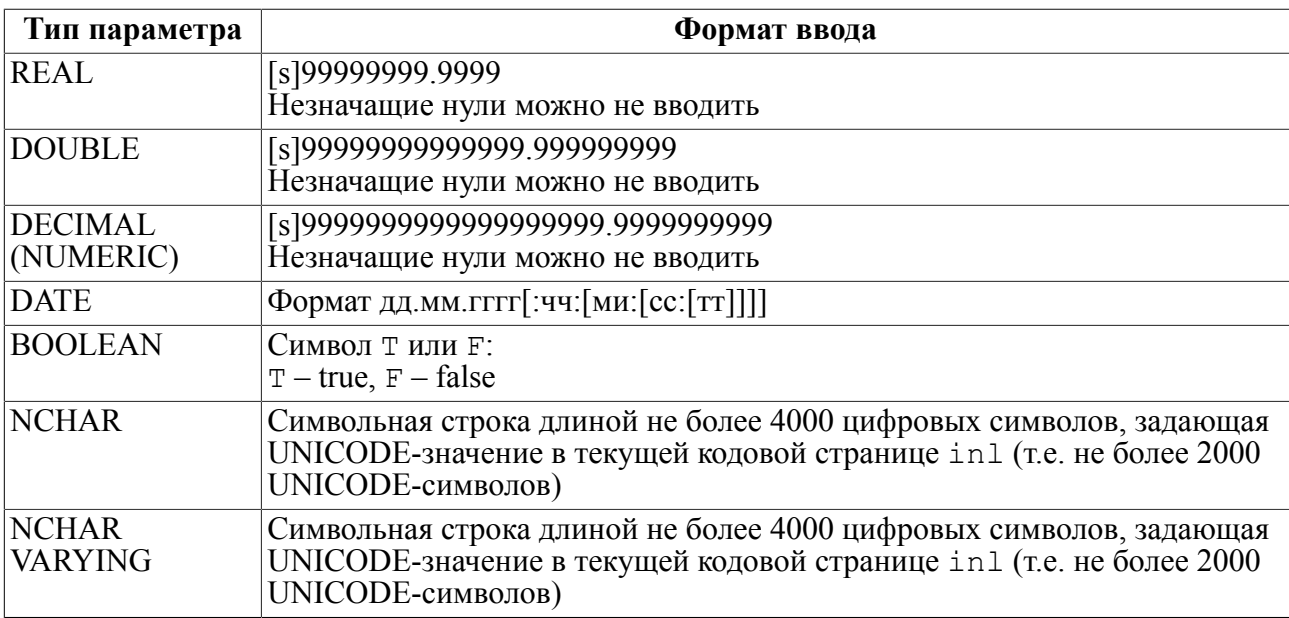

### **Примеры**

```
SQL>SELECT count(model) FROM AUTO WHERE COLOR=?
1>AND YEAR = :YER;
Параметр 1 (CHAR(10))>YELLOW
YEAR (INTEGER)>71
| 38|
INL : выдано строк :1
SQL>exec
Параметр 1 (CHAR(10))>GREEN
YEAR (INTEGER)>70
| 20|
INL : выдано строк :1
2) SQL>SELECT count(model)FROM AUTO WHERE ?=COLOR
1>AND year=:YEAR;
Параметр 1 (CHAR(10))>YELLOW
YEAR (INTEGER)>71
| 38|
3) SOL>SELECT * FROM AUTO WHERE COLOR=? AND YEAR = : YEAR;
Параметр 1 (CHAR(10))>ELLOW
YEAR (SMALLINT)>71
4) SQL>SELECT * FROM AUTO WHERE HORSEPWR=:A OR DSPLCMNT=:A;
A (SMALLINT)>250
```
## <span id="page-21-0"></span>Команды

### <span id="page-21-1"></span>ι

### Формат

! [СИМВОЛЬНАЯ СТРОКА]

### **Назначение**

Вывод на экран терминала или в выходной файл символьной строки.

### Описание

При обработке SQL-скриптов часто возникает необходимость вести протокол выполнения SOL-скрипта, т.е. вылавать на экран терминала (или в выходной файл) сообщения о том, какая работа выполняется в текущий момент или уже была выполнена, Это можно сделать с помощью комментариев, которые явно записываются в SQLскрипт и выводятся по команде ! Дополнительно команда ! может использоваться для форматирования результатов поисковых SQL-запросов, выводимых в файл в виде простых справок (отчетов).

Команда обрабатывается следующим образом:

- текст комментария выводится на экран терминала. Если используется средство операционной системы для перенаправления стандартного вывода - то в указанный выходной файл;
- если команда задается в интерактивном режиме, то текст комментария просто дублируется на экране. Таким способом можно протоколировать интерактивную работу пользователя;
- текст выводится в том виде, в каком он задан, начиная от символа ! и до конца строки. Только первый встретившийся в строке символ ! воспринимается как команда, все остальные - как обычные символы:
- команда ! воздействует только на одну строку SQL-скрипта. Перенос комментария не допускается (необходимо в каждой продолжающейся строке комментария повторять команду !);
- использование комментария внутри текстов SQL-запросов запрещается (в общем случае будет фиксироваться синтаксическая ошибка).

### Примеры

1) Пусть содержимое SOL-скрипта sample.sql будет следующее:

```
! *** исполняется запрос - quel.sql
quel.sql
! *** исполняется запрос - que2.sql
que2.sql
_<br>! *** исполняется запрос - que3.sql
que3.sql
```
Протокол выполнения скрипта sample.sql на экране терминала будет выглядеть следующим образом:

```
SQL> sample
```

```
*** исполняется запрос - que1.sql
  *** исполняется запрос - que2.sql
  *** исполняется запрос - que3.sql
SOL
```
Если SQL-скрипт sample.sql запущен на выполнение как

INL -u SYSTEM/MANAGER -f c:\test INL\sample >prtcol.txt

то протокол выполнения будет записываться в файл prtcol.txt, создаваемый в том же каталоге, в котором выполняется inl.

2) Пример использования команды ! для форматирования выборки данных поискового запроса. Пусть SQL-скрипт имеет следующий вид:

time

 $\mathbf{I}$ 

```
Справка
```

```
! об автомобилях выпуска до 1970 года
select make as "Изготовитель", model as "Модель"
from auto where year \leq 70;
```
Команда ТІМЕ добавлена, чтобы исключить из справки временные параметры выполнения SQL-запроса. Тогда справка будет выдана в следующем виде:

```
Справка
 об автомобилях выпуска до 1970 года
Изготовитель
                          Модель
                          \equivIA-310| ALPINE
| CHRYSLER
                         | DODGE CORONET CUSTOM|
| AMERICAN MOTORS
                         GREMLIN X
IGENERAL MOTORS
                         IOLDSMOBILE 98
                                                   \overline{\phantom{a}}
```

```
\ddot{\phantom{a}}
```
### $\equiv$  Примечание

Комментарии, задаваемые по команде !, являются исполняемыми, т.е. всегда выводятся на экран или в выходной файл. Для комментирования (документирования) текстов SQLскриптов можно использовать неисполняемые комментарии. Они задаются следующим образом:

<однострочный SOL-оператор> [!]<комментарий>; Например:

create role ROLE1 for XXXX ; Роль "Начальник отдела"; или

create role ROLE1 for XXXX; ! Роль "Начальник отдела";

причем и SQL-оператор и комментарий к нему должны размещаться на одной строке. Комментарий должен заканчиваться знаком ';'. Знак '!' (признак исполняемого комментария) можно не задавать - он все равно будет проигнорирован.

### <span id="page-23-0"></span>Формат

<спецификация файла>

<Спецификация файла> задает каталог, имя и расширение текстового файла, содержащего выполняемый SQL-скрипт.

Если в <спецификации файла> не указан каталог, то файл ищется в текущем каталоге.

#### Назначение

Выполнение SOL-скрипта.

#### Описание

Команда (символ подчеркивания) заставляет in 1 выбирать команды для выполнения не с терминала, а из указанного файла. Файл для команды может содержать SQLзапросы и/или команды inl.

По достижении конца файла inl автоматически переключится на прием команд с терминала.

Входной файл - это обычный текстовый файл, который можно подготовить любым текстовым редактором, имеющимся в операционной системе. По умолчанию в inl в качестве входного файла установлен терминал пользователя.

Правила подготовки входного файла максимально просты: команды набираются так, как если бы они набирались в диалоговом режиме.

Этот файл может готовиться, естественно, не только текстовым редактором, но и любой программой, в том числе и средствами in1 (см. команду EDIT).

#### Примеры

- 1) Заданный SQL-скрипт (systab.sql) ищется в подкаталоге dict корневого каталога (OC UNIX):
- SQL> ../dict/systab.sql
	- 2) Данный пример демонстрирует запуск командного файла (append.sql). Этот файл содержит три запроса на добавление (в таблицы AUTO, FINANCE и PERSON) и контрольный запрос на поиск.

Содержимое файла append.sql:

```
Page
Time
Count
! ****** Insert Into Table AUTO ******
INSERT INTO AUTO VALUES ('VOLVO', '4 DR', 'COUPE', 8, 120, 118,
 2900, 'BLACK',
 70, '0262593464330109', 720303, 98224, 10001);
1 + x + x + x Ok, x + x + x + x! ****** Insert Into Table FINANCE ******
```

```
INSERT INTO FINANCE VALUES ('AMERICAN EXPRESS', 300, 800, 'ARCO',
 1600, 5,
 'HARTFORD INSURANCE', 21000, 'RUTGERS', '', 'SEASHORE PROP.',
 'SECURITY PACIFIC
NATIONAL L.A.', 10001);
1 ****** Ok. ******
! ****** Insert Into Table PERSON ******
INSERT INTO Person (FIRSTNAM, PERSONID) VALUES ('JENNIFER', 10001);
1 ****** Ok. ******
! ****** Test Query ******
SELECT COUNT (*) FROM AUTO, FINANCE, PERSON
WHERE Person. PersonId = 10001 AND
Auto.PersonId=Person.PersonId AND
Finance.PersonId=Person.PersonId;
```
Для выполнения этого запроса нужно подать команду запуска:

```
SQL> append.sql
****** Insert Into Table AUTO ******
****** Ok ******
****** Insert Into Table FINANCE ******
****** Ok. ******
******
       Insert Into Table PERSON ******
****** 0k, ******
****** Test Query ******
\mathbf{1}SOL
```
#### $\left| \equiv \right|$  Примечание

Если сразу после запуска файла append.sql подать команду EXEC, то еще раз выполнится контрольный запрос на поиск, но без комментария (\*\*\*\*\*\* Test Query  $*****$ )

### <span id="page-24-0"></span>**ALTER PROC**

#### Формат

```
ALTER PROC <спецификация файла>
```
#### Назначение

Модификация хранимой процедуры из файла.

#### $\equiv$  Примечание

Команда для модификации триггера не предусмотрена. Для выполнения этой операции триггер необходимо удалить, а затем создать заново.

#### Описание

Команда ALTER PROC заменяет текст существующей в БД хранимой процедуры.

<Спецификация файла> задает местоположение, имя и расширение текстового файла с новым исходным текстом хранимой процедуры.

Для выполнения команды необходимы следующие условия:

- 1) в БД должны присутствовать системные таблицы \$\$\$PRCD, \$\$\$PROC;
- 2) модифицируемая процедура должна существовать в БД;
- 3) текст модифицируемой процедуры в исходном файле должен начинаться с ключевого слова PROCEDURE. Другие ключевые слова (типа CREATE) недопустимы.

### <span id="page-25-0"></span>**BLOB**

См. подраздел «Работа с BLOB-данными».

### <span id="page-25-1"></span>**BROWSE**

### Формат

**BROWSE** 

### Назначение

Смена режима отображения информации.

### Описание

INL поддерживает два способа отображения информации, получаемой в результате выполнения поисковых SQL-операторов: строчный и табличный.

Специфика строчного режима:

- каждая запись выборки данных сразу выдается на экран терминала или записывается в выходной файл (если при запуске in 1 был сделано перенаправление стандартного вывола):
- если запись выборки данных не умещается на экране терминала, то она продолжается на следующих строках экрана;
- записи выборки данных выдаются на экран с той скоростью, с какой происходит выборка информации из базы данных:
- приостанов выдачи информации (например, для просмотра или анализа) выполняется стандартными для операционной системы средствами управления экраном терминала;
- если выланная запись выборки данных ушла «за экран», то лоступ к ней уже невозможен:
- нет возможности просматривать данные типа BLOB и EXTFILE.

#### Примеры выдачи выборки данных в строчном режиме

1) запись выборки данных полностью помещается в строке экрана (рисунок 2):

```
SOL>select make, model, color from auto
where personid in (10, 20, 30);
```
<span id="page-26-0"></span>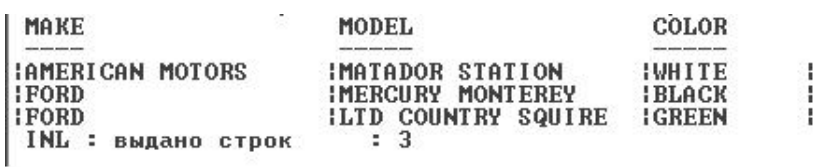

Рисунок 2. Короткая запись выборки данных

2) запись выборки данных располагается в нескольких строках экрана (рисунок [3\)](#page-26-1) SQL>select \* from auto where personid in (10,20,30);

<span id="page-26-1"></span>

| <b>MAKE</b><br><b>DSPLCMNT</b><br><b>WEIGHT</b><br><b>HKMILE</b><br><b>PERSONID</b> | MODEL<br>COLOR                     | <b>BODYTYPE</b><br>SERIALNO<br>YEAR | <b>CYLNDERS</b><br><b>HORSEPWR</b><br><b>CHKDATE</b><br>с |
|-------------------------------------------------------------------------------------|------------------------------------|-------------------------------------|-----------------------------------------------------------|
|                                                                                     |                                    |                                     |                                                           |
|                                                                                     |                                    |                                     |                                                           |
| MOTORS<br><b>IAMERICAN</b>                                                          | IMATADOR STATION                   | <b>ISTATION WAGON</b>               | 81                                                        |
| 501<br>3041                                                                         | 3725 WHITE                         | 701P2985657920698091                | 2201221                                                   |
| 857781                                                                              | 101                                |                                     |                                                           |
| <b>FORD</b>                                                                         | <b>IMERCURY</b><br><b>MONTEREY</b> | <b>ISEDAN HARDTOP</b>               | 8 !                                                       |
| 08 <sub>1</sub><br>430                                                              | 4500 BLACK                         | 71 186702100030570051               | 7202021                                                   |
| 470131                                                                              | 201                                |                                     |                                                           |
| <b>IFORD</b>                                                                        | <b>COUNTRY</b><br>SQUIRE<br>H.TD.  | <b>ISTATION WAGON</b>               | 81                                                        |
| 631<br>3521                                                                         | <b>4505   GREEN</b>                | 71 IM787560194860222 I              | 7202051                                                   |
| 28616                                                                               | 301                                |                                     |                                                           |
| I NL<br>выдано строк                                                                | : 3                                |                                     |                                                           |

Рисунок 3. Длинная запись выборки данных

Очевидны отрицательные стороны строчного режима:

- нет возможности вернуться к уже выданной выборке данных;
- отсутствует скроллинг по горизонтали в выборке данных, который представляет собой широкую таблицу, сложно проследить значения столбцов, не входящих (по ширине) в одну строку терминала.

Специфика табличного режима:

- inl сначала запоминает в собственном буфере столько записей выборки данных, сколько позволяет доступная оперативная память;
- после заполнения буфера выдает записи выборки данных в удобной экранной форме;
- поддерживается скроллинг по горизонтали/вертикали (не уместившиеся в буфере записи выборки данных подкачиваются по мере необходимости);
- поддерживается возможность манипулирования данными (добавление, удаление, модификация) для обновляемых SELECT-запросов;
- возможность просмотра данных типа BLOB и EXTFILE;
- форма представления информации удобна для визуализации выборки данных, но работа, в общем случае, выполняется несколько медленнее по сравнению со строчным режимом, особенно при первоначальном приеме выборки данных.

### **Примечание**

Если в строчном режиме вывод результата перенаправлен с экрана в выходной файл, то длинные записи выборки данных помещаются в файл полностью, без разделения на

отдельные строки. В этом случае при просмотре такого файла стандартными средствами операционной системы возможен скроллинг по горизонтали/вертикали и строчный режим по своим визуальным возможностям приближается к табличному.

Табличный режим действует только на те SOL-запросы, которые потенциально возвращают множественную выборку данных, а именно:

- SELECT-запросы;
- хранимые процедуры, возвращающие в качестве выборки данных курсор;
- оператор ТЕЗТ ТАВLЕ .... возвращающий набор диагностических сообщений.

Для всех остальных SQL-операторов всегда используется строчный режим вывода информации (даже если явно установлен табличный режим).

#### Пример выдачи выборки данных в табличном режиме

<span id="page-27-0"></span>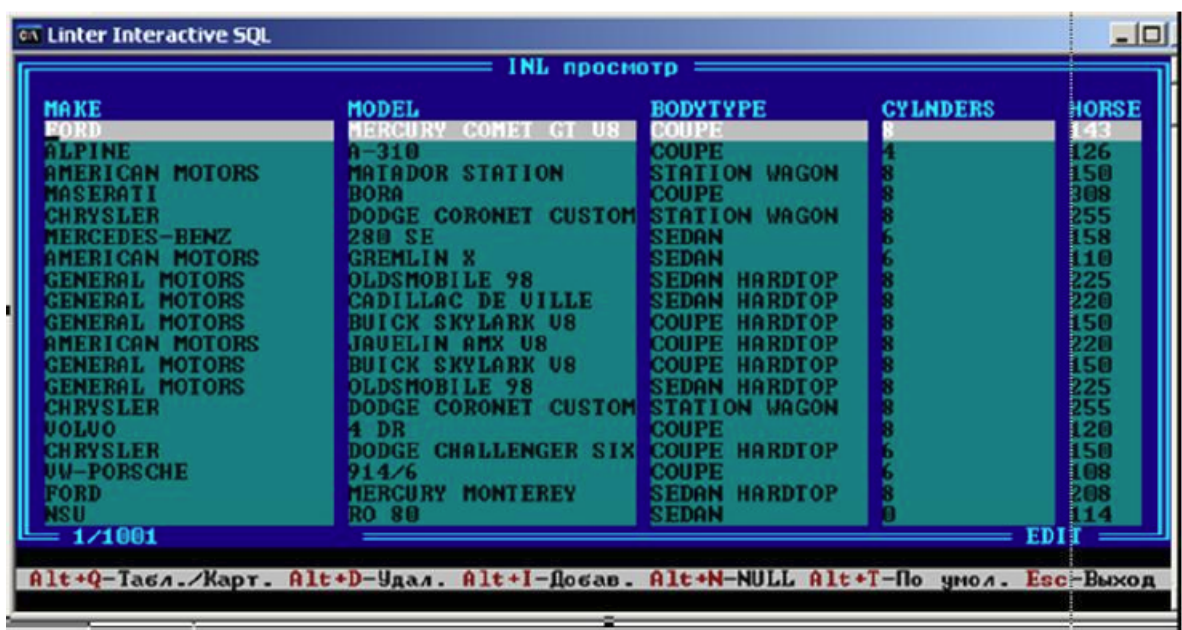

Выдача выборки данных в табличном режиме приведена на рисунке 4.

Рисунок 4. Просмотр результатов в табличном режиме

### Модификация данных в табличном режиме

В табличном режиме можно выполнять обновление данных (добавление, удаление, корректировку), полученных в результате выполнения обновляемого SELECT-запроса. SELECT-запрос считается обновляемым, если выполняются следующие условия:

- данные выбираются только из одного экземпляра таблицы или представления;
- таблица не является системной таблицей БД:
- представление порождено не из системной таблицы:
- результатом выполнения SELECT-запроса являются значения столбцов таблицы (представления), а не вычисляемые выражения агрегатных функций;
- запрос не содержит литералов.

Команда BROWSE работает как циклический двоичный переключатель, т.е. каждое выполнение BROWSE отменяет текущий режим отображения и устанавливает противоположный. Установленный режим сохраняется до конца работы inl.

При запуске in1 по умолчанию устанавливается строчный режим отображения.

Лля просмотра текущего режима отображения используется команла SHOW:

- положение вкл. режим браузера (табличный режим);
- положение выкл. терминальный (строчный) режим.

### <span id="page-28-0"></span>**CODEPAGE**

#### Формат

CODEPAGE <кодовая страница>

#### Назначение

Установка коловой таблицы.

#### Описание

Результатом выполнения команды СОDЕРАGЕ является информирование сервера СУБД ЛИНТЕР о том, в какой кодировке работает программа in 1. Это означает, что сервер ожидает от inl символьные данные в заданной кодировке и, соответственно, в этой же кодировке должен возвращать ей результаты SQL-запросов. При этом данные в самой БД могут храниться в любой другой кодировке. Ответственность за правильное кодирование входных данных возлагается на inl. СУБД ЛИНТЕР не проверяет соответствие декларированной кодовой страницы и фактически использованной, поэтому, в случае их несовпадения, в БД могут быть записаны неправильные символьные данные.

Команда CODEPAGE действует до конца текущего сеанса in1 или до выполнения новой команды CODEPAGE.

По умолчанию при запуске inl используется кодовая страница 866.

Информация о текущей кодовой странице выдается по команде LIST.

#### Примеры

1) Пусть в таблице Tst Code символьные данные хранятся в кодировке KOI8-R. Для их корректного отображения необходимо установить эту же кодировку.

```
SQL>codepage KOI8-R
SQL>select * from "Tst Code";
```

```
\mathcal{L}
```
2) Получить список поддерживаемых СУБД кодовых страниц и установить нужную.

```
SOL>select name from $$$charset;
```

```
| DEFAULT |
ICP866
KOIB-R \vert
```
**Команды**

 |CP1251 | |CP437 | |CP1252 | |CP8859-1| |CP8859-2|

 … SQL>codepage KOI8-R

### <span id="page-29-0"></span>**COUNT**

### **Формат**

COUNT

### **Назначение**

Разрешение/запрет выдачи итоговой статистики.

### **Описание**

Результаты обработки SQL-запросов, относящихся к обработке собственно данных, inl по умолчанию сопровождает дополнительной статистической информацией, позволяющей оценивать как временные характеристики выполнения запроса, так и его семантическую корректность (количество реально выбранных/обработанных записей), например:

INL : удалено строк : 23

или

INL : выдано строк : 12

Если вывод статистической информации нежелателен, то его можно запретить, установив переключатель итоговой статистики в положение выкл. (выключен).

Если этот переключатель установлен в положение вкл. (включен), то выборки данных будут сопровождаться итоговой статистикой.

Управление переключателем итоговой статистики выполняет команда COUNT, которая меняет текущее состояние переключателя на противоположное, т.е. вкл./выкл. на выкл./вкл. соответственно.

Команда COUNT воздействует только на SQL-операторы:

- SELECT;
- INSERT;
- DELETE;
- UPDATE;
- EXECUTE PROCEDURE (если возвращается тип данных «курсор»).

Сразу после запуска inl переключатель итоговой статистики по умолчанию установлен в положение вкл.

Для просмотра текущего состояния переключателя статистики используется команда [LIST](#page-52-0).

### **Примеры**

1) В процессе отладки SQL-запроса для подсчета найденных записей можно вместо встроенной в SQL функции count использовать команду COUNT.

```
SQL>select count(personid) from auto where make='FORD';
| 118|
INL : выдано строк :1
SQL>select personid from auto where make='FORD';<br>| 1|
\vert 1|
| 20|
| 22|
| 30|
…
| 981|
| 983|
| 997|
INL : выдано строк :118
```
2) Получить время выполнения SQL-запроса.

```
SQL>list
…
count : вкл.
…
SQL>update auto set year=year+1900;
INL: начальное время : 17:54:54 конечное время : 17.54.56
INL: изменено строк : 1000
```
### <span id="page-30-0"></span>**CREATE PROC**

### **Формат**

CREATE PROC <спецификация файла>

### **Назначение**

Создание хранимой процедуры из файла.

### **Описание**

<Спецификация файла> задает местоположение, имя и расширение текстового файла с исходным текстом хранимой процедуры.

Для выполнения команды необходимы следующие условия:

- 1) в БД должны присутствовать системные таблицы \$\$\$PRCD, \$\$\$PROC;
- 2) имя создаваемой процедуры должно быть уникальным в текущей схеме;
- 3) текст процедуры в исходном файле должен начинаться с ключевого слова PROCEDURE. Другие ключевые слова (типа CREATE, ALTER) недопустимы.

### **Пример**

Файл crt\_proc.sql (исходный текст хранимой процедуры):

#### Команды

```
procedure test proc ()
declare
   exception noresults for custom 100;
code
   execute direct "create or replace table tab (idl int, id2 int,
 s char(10) );";
   if \text{ercode}() \iff 0 \text{ then}signal noresults;
   endif
exceptions
   when others then
     resignal;
end
! Создание процедуры из файла
SQL>create proc crt proc.sql
! Выполнение созданной процедуры
```

```
SQL>execute test proc();
```
### <span id="page-31-0"></span>**CREATE TRIG**

### Формат

```
CREATE TRIG <спецификация файла>
```
### **Назначение**

Создание триггера из файла.

#### Описание

<Спецификация файла> задает местоположение, имя и расширение текстового файла с исходным текстом триггера.

Лля выполнения команлы необходимы следующие условия:

- 1) в БД должна присутствовать системная таблица \$\$\$TRIG;
- 2) имя создаваемого триггера должно быть уникальным в текущей схеме;
- 3) текст триггера в исходном файле должен начинаться с ключевого слова TRIGGER. Другие ключевые слова (типа CREATE, ALTER) недопустимы.

### Пример

Пусть созданы таблицы:

create or replace table test (i int); create or replace table test result (ch char (20));

Файл crt trig.sql (исходный текст триггера):

```
trigger test tr before insert on test for each row old as "OLD"
 new as "NEW"
 execute
code
  execute direct "insert into test result (ch) values ('inserted #"
 + itoa(NEW.i) + "');"; //
end:
! Создание триггера из файла
SQL>create trig crt trig.sql
! Выполнение триггера
SQL> insert into test values (1);
SQL> insert into test values (2);
SQL> select * from test result;
```

```
linserted #2
DBINFO
```
|inserted #1

### Формат

DBINFO

### Назначение

Получение справочной информации о параметрах запуска СУБД.

 $\overline{1}$ 

 $\mathbf{I}$ 

#### **Описание**

Команда DBINFO выдает информацию о параметрах запуска ядра СУБД ЛИНТЕР. Она может использоваться для следующих целей:

- 1) эмпирический подбор параметров запуска СУБД ЛИНТЕР для оптимизации выполнения как отдельных клиентских приложений (автономная оптимизация), так и совокупности нескольких, одновременно работающих с БД, приложений (комплексная оптимизация). Этот процесс выполняется, как правило, следующим образом:
	- предварительно теоретически, на основе анализа потока SQL-запросов клиентского приложения, оцениваются размеры очередей таблиц, столбцов, памяти ядра и других параметров, влияющих на эффективность работы ядра СУБД:
	- на макете (или на готовом клиентском приложении) практически оценивается эффективность выбранных параметров. Путем варьирования значений параметров и отслеживания их влияния на эффективность обработки подбираются оптимальные значения.

2) задавать правильные режимы работы с БД, например:

• если при запуске СУБД был отключен режим транзакций (эта информация, в числе прочей, выдается по команде DBINFO), то отказ от ошибочно измененной в БД информации будет невозможен;

#### Команды

• если выполняется отладка клиентского приложения, то иногда полезно вести протокол обращения к БД (файл LINTER.LOG), в котором фиксируются все операции с данными, выполненные ядром СУБД. При эксплуатации клиентских приложений ведение протокола обращений приводит только к дополнительным затратам времени на обработку SQL-запросов и поэтому не имеет смысла. Информация о протоколе обращения также выдается по команде DBINFO.

#### Пример

```
SQL>dbinfo
Информация о базе данных 'DEMO DATABASE'
СУБД ЛИНТЕР версия : 6.0.17
Размер памяти ядра : 522174
Размер очереди каналов
                       :100Размер очереди таблиц : 190
Размер очереди колонок : 1270
Размер очереди файлов : 390
Размер очереди пользователей
                               :100Размер памяти сортировки : 130543
Размеры кэшей транслятора SQL
(0 - по умолчанию) польз/таблицы/столбцы/проц/кодировки: 0/0/0/0/0
Количество процессов сортировки :1
Предельная длина записи в таблице БД :4096
Интервал сброса изменений
                            \cdot 0
Интервал проверки соединения
                             :120Журнал транзакций : включен
Протокол обращений (LINTER.LOG) : выключен
Синхронный вывод : выключен
Разный порядок байт клиента и сервера : нет
Режим совместимости по стандартом SQL : нет
Обязательные префиксы для геоданных : нет
Режим 'только чтение' :нет
Квантование по времени : нет
Увеличенный буфер обмена : да
Кодировка базы данных : CP1251
Операционная система : Windows NT
```
В строке «СУБД ЛИНТЕР версия» третье число обозначает номер сборки.

### <span id="page-33-0"></span>**DISFILL**

#### Формат

DISFILL

#### Назначение

Запрещает/разрешает заполнение пробелами полей записи выборки данных до максимальной длины столбца.

### **Описание**

Команда DISFILL запрещает/разрешает дополнять пробелами столбец записи выборки данных до заданной при создании таблицы максимальной длины.

Команда работает как переключатель – изменяет текущий режим на противоположный.

По умолчанию при запуске inl установлен режим вывода максимальной длины столбца.

### **Пример**

```
create table tst(vc varchar(10), c char(5));
insert into tst (vc, c) values('1','1');
insert into tst (vc, c) values('11','11');
insert into tst (vc, c) values('111','111');
-- выдача столбцов выборки данных по максимальной длине (режим по
 умолчанию)
select vc, c from tst;
 VC C
 -- -
|1 \t| |1 \t||11 |11 || 1111 |
 INL : выдано строк : 3
-- выдача столбцов выборки данных по фактической длине
disfill
select vc, c from tst;
 VC C
- -|1|1 |
|11|11 |
|111|111 |
 INL : выдано строк : 3
```
### <span id="page-34-0"></span>**DISHEAD**

### **Формат**

DISHEAD

### **Назначение**

Запрещает/разрешает выводить заголовок столбца записи выборки данных.

### **Описание**

Команда DISHEAD запрещает/разрешает выводить заголовок столбца записи выборки данных, установленный по умолчанию или с помощью команды [HEADER](#page-47-0).

#### **Команды**

Команда работает как переключатель – изменяет текущий режим вывода заголовка на противоположный.

По умолчанию при запуске inl установлен режим вывода заголовка.

### **Пример**

```
select make, model from auto fetch first 2;
MAKE MODEL
 ---- -----
              | MERCURY COMET GT V8 |
|ALPINE |A-310 |
 INL : выдано строк : 2
```

```
header: Изготовитель Модель
select make, model from auto fetch first 2;
Изготовитель Модель<br>IFORD IMERCI
                 IMERCURY COMET GT V8 |
|ALPINE |A-310 |
 INL : выдано строк : 2
```

```
dishead
select make, model from auto fetch first 2;
|FORD |MERCURY COMET GT V8 |
|ALPINE |A-310 |
 INL : выдано строк : 2
```
### <span id="page-35-0"></span>**DISPLAY**

### **Формат**

```
DISPLAY
EVENT [<имя схемы>.]<имя события>
| VARIABLE [<имя схемы>.]<имя переменной>
```
Поддерживаются следующие конструкции именования событий и переменных:

- "schema.name";
- "schema"."name";
- Name;
- "name";
- schema.name;
- schema."name":
- "schema".name.

### **Назначение**

Предоставляет справочную информацию о событиях (глобальных/не глобальных) и глобальных переменных хранимых процедур.
#### Описание

Опция EVENT предоставляет справочную информацию о событиях. Информация берется из системной псевдотаблицы \$\$\$EVENTS INFO.

<Имя события> может ссылаться как на глобальное (хранимое в БД) событие, так и на обычное (локальное существующее только в текущем сеансе СУБД).

Если <имя схемы> не задано, по умолчанию используется текущая схема.

Все имена допускают символ обобщения %.

Если имена являются регистрозависимыми, то они должны обрамляться двойными кавычками, например,

```
"SysAdmin"."%"
"∦⊤∩%"
```
Для получения соответствующей справочной информации подать запросы:

```
• о всех событиях:
```
display event %.%

```
• о всех глобальных переменных хранимых процедур:
```
display variable%.%

• о всех событиях только текущей схемы:

```
display event %
```
• о всех глобальных переменных хранимых процедур только текущей схемы:

```
display variable %
```
#### Примеры

 $1)$ 

create or replace global event MOD AUTO as delete, update on auto;

display event m%  $SOL$ 

Event SYSTEM. MOD AUTO

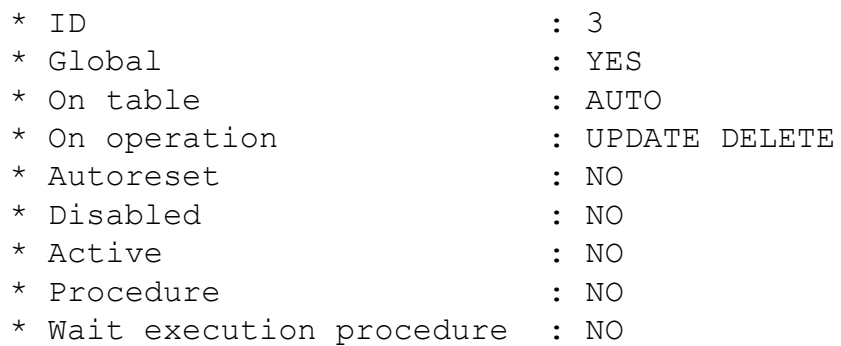

```
 * Private : NO
  * Current time event : NO
 * Execute as current user : NO<br>* Source : cre
                         : create or replace global event
 MOD_AUTO as
  delete, update on auto
  * Query charset : CP866 
    2)
display event system.m%
display event sys%.m%
display event s%.m%
display event s%.%
display event %.mod_auto
display event s%.%
display event %."Удаление в AUTO"
display event %."Удаление%"
display event "Админ%"."Удаление%"
    3)
create variable department int=125;
create variable company char='RELEX';
SQL> display variable %
             Variable SYSTEM.DEPARTMENT
* ID : 1
  * NULL allowed : NO
  * Type : INTEGER
  * Maximum length : 4
 * Default value length : 4<br>* Default value : 125
 * Default value
             Variable SYSTEM.COMPANY
\star ID : 2
 * NULL allowed : NO<br>* Type : CH.
                           : CHAR
 * Maximum length : 20<br>* Default value length : 5
 * Default value length : 5<br>* Default value : 'RELEX'
 * Default value
```
# **DISREP**

#### **Формат**

DISREP

### **Назначение**

Запрещает/разрешает выводить результаты выполнения SQL-запросов и хранимых процедур.

### **Описание**

Команда DISREP аналогична команде [COUNT](#page-29-0), но ее действие распространяется и на вывод результата хранимых процедур (если возвращается некурсорный тип данных).

Команда работает как переключатель – изменяет текущий режим на противоположный.

По умолчанию при запуске inl установлен режим вывода результатов.

## **Пример**

```
SQL>create procedure proc(in p int) result int
1>code
2> return p+3;//
3>end;
SQL>execute proc(2);
return value = 5
SQL>disrep
SQL>execute proc(2);
SQL>
```
# <span id="page-38-0"></span>**DISSEP**

#### **Формат**

DISSEP

#### **Назначение**

Запрещает/разрешает выводить разделители в записи выборки данных.

#### **Описание**

Команда DISSEP запрещает/разрешает выводить разделители, установленные по умолчанию или с помощью команды [UNLOAD](#page-67-0).

Команда работает как переключатель – изменяет текущий режим вывода межстолбцовых разделителей на противоположный.

По умолчанию при запуске inl установлен режим вывода всех разделителей.

### **Примечание**

Проверить текущий режим вывода разделителей можно с помощью команды [LIST.](#page-52-0) Если установлен запрет на вывод разделителей, то выдается сообщение Separators disabled. Если вывод разделителей разрешен, сообщение об этом не выдается.

#### **Примеры**

unload:! list

…

(по умолчанию вывод всех разделителей разрешен, поэтому сообщение об этом не выдается) … select personid, make, model from auto fetch first 2; PERSONID MAKE MODEL -------- ---- ----- ! 1! FORD !MERCURY COMET GT V8 ! ! 2!ALPINE ! A-310 ! INL : выдано строк : 2 -- отмена выдачи всех разделителей dissep list … separators disabled … select personid, make, model from auto fetch first 2; PERSONID MAKE MODEL -------- ---- ----- 1FORD MERCURY COMET GT V8<br>2ALPINE  $A-310$ 2ALPINE INL : выдано строк : 2 -- возобновление выдачи всех разделителей dissep select personid, make, model from auto fetch first 2; PERSONID MAKE MODEL -------- ---- ----- ! 1!FORD !MERCURY COMET GT V8 !<br>! 2!ALPINE : 1.4-310 ! ! 2!ALPINE !A-310 ! INL : выдано строк : 2

# **DISTAIL**

#### **Формат**

DISTAIL

#### **Назначение**

Запрещает/разрешает выводить в записи выборки данных концевые разделители.

#### **Описание**

Команда DISTAIL запрещает/разрешает выводить концевые разделители, установленные по умолчанию или с помощью команды [UNLOAD](#page-67-0).

Команда работает как переключатель – изменяет текущий режим вывода разделителей на противоположный.

По умолчанию при запуске inl установлен режим вывода концевых разделителей.

### **Примечания**

- 1. Проверить текущий режим вывода разделителей можно с помощью команды [LIST.](#page-52-0) Если установлен запрет на вывод разделителей, то выдается сообщение Limiters disabled. Если вывод концевых разделителей разрешен, сообщение об этом не выдается.
- 2. Команда DISTAIL устанавливает концевые разделители только в том случае, если они не были установлены предыдущей командой [DISSEP.](#page-38-0)

#### **Пример**

```
unload:!
list
select personid, make, model from auto fetch first 2;
PERSONID MAKE MODEL
 -------- ---- -----
! 1! FORD . INERCURY COMET GT V8 !
! 2!ALPINE !A-310 !
 INL : выдано строк : 2
-- отмена выдачи граничных разделителей
distail
list
select personid, make, model from auto fetch first 2;
PERSONID MAKE MODEL
 -------- ---- -----
        1!FORD !MERCURY COMET GT V8
        2!ALPINE !A-310
 INL : выдано строк : 2
```
# **ECHO**

#### **Формат**

ECHO {ON | OFF | ERROR}

#### **Назначение**

Трассировка SQL-запросов.

#### Описание

Команда позволяет осуществлять вывод в стандартный поток вывода всех или только ошибочных запросов выполняемого SOL-скрипта.

При указании опции ON выводятся тексты всех SQL-запросов до синтаксического разбора.

При указании опции OFF тексты SQL-запросов не выводятся (режим по умолчанию).

При указании опции ERROR выводятся тексты только тех SQL-запросов, при выполнении которых произошла ошибка. Если для SQL-запроса действует команда игнорирования ошибочного кода завершения (IGNORE), то такие запросы не трассируются.

Аналогично трассируются вызовы хранимых процедур.

#### Примеры

1) Файл tst.sql:

```
echo off:
! >>> трассировка не выполняется
drop table $$$LEVEL;
echo on;
! >>>выполняется трассировка всех запросов
drop table $$$LEVEL;
echo error;
! >>>выполняется трассировка только ошибочных запросов
drop table $$$LEVEL;
```
Запуск SQL-скрипта:

inl -u SYSTEM/MANAGER -f tst.sql > trace.sql

```
Результат выполнения скрипта (файл trace.sql):
```

```
>>> трассировка не выполняется
 INL : начальное время : 14:54:07 конечное время : 14:54:08
 INL : состояние выполнения : 83
нельзя явно изменять системную таблицу
>>> выполняется трассировка всех запросов
drop table $$$LEVEL;
 INL : начальное время : 14:54:08 конечное время : 14:54:08INL : состояние выполнения : 83
нельзя явно изменять системную таблицу
echo error;
>>> выполняется трассировка только ошибочных запросов
 INL : начальное время : 14:54:08 конечное время : 14:54:08
 INL : состояние выполнения : 83
drop table $$$LEVEL;
нельзя явно изменять системную таблицу
```
2) В среде ОС типа UNIX:

echo 'select \* from auto; ' | inl -u SYSTEM/MANAGER

# **EDIT**

#### Формат

ЕDIT [<спецификация файла>]

<спецификация файла>::= местонахождение (полный путь, имя и расширение) редактируемого SOL-скрипта.

Если <спецификация файла> не задана, по умолчанию используется файл in1.buf из каталога запуска inl.

#### Назначение

Интерактивное создание/редактирование SQL-скрипта.

#### Описание

Команда EDIT используется для интерактивного (т.е. не выходя в операционную систему) создания или редактирования SQL-скрипта во внешнем буфере inl.

Все SQL-запросы и команды, которые влияют на отображение результатов выполнения SQL-запросов, in1 запоминает и хранит в своем рабочем буфере размером 64 Кбайт. Таким образом, максимальная длина SQL-запроса, обрабатываемого программой inl, равна 64 Кбайт.

Рабочий буфер всегда (кроме самого первого запуска inl после установки СУБД ЛИНТЕР) содержит два объекта: последнюю выполненную команду (outfil, header, unload или !) и последний (введенный пользователем) или выполненный программой inl SQL-запрос.

После выполнения SQL-запроса его текст из буфера не удаляется, поэтому можно:

- повторить его выполнение необходимое число раз (например, с различными значениями параметров параметризованного SQL-запроса);
- отредактировать и выполнить;
- сохранить в отдельном файле для будущего использования.

Повторное выполнение SQL-запроса выполняется по команде EXEC.

Процесс подготовки и выполнения SQL-запроса в интерактивном режиме проходит в следующей последовательности:

1) выполнить команду edit.

```
SOL>edit
```
после чего inl:

- удаляет из текущего каталога файл inl.buf (если он там есть);
- открывает на запись новый файл inl.buf (все в том же текущем каталоге);
- переписывает из внутреннего буфера в файл inl.buf последний выполненный (введенный) SOL-запрос и, если есть, последнюю команду форматирования;

• закрывает файл inl.buf и вызывает на выполнение стандартный системный редактор текстовых файлов (рисунок 5) (например, в среде ОС Windows это Notepad), который открывает файл inl.buf.

<span id="page-43-0"></span>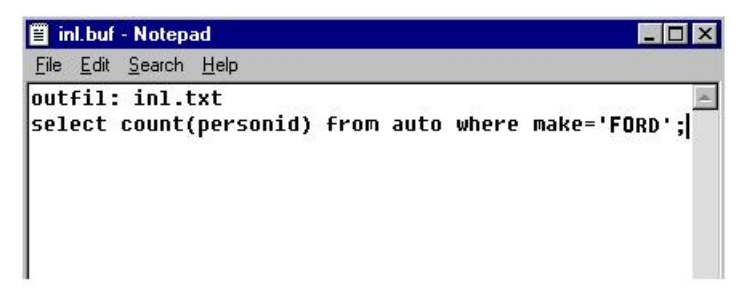

Рисунок 5. Окно текстового редактора

- 2) ввести (если файл in1.buf пуст) или откорректировать (при необходимости) с помощью стандартных средств редактора текст SQL-скрипта;
- 3) сохранить при необхолимости созланный (откорректированный) SOL-скрипт в отдельном текстовом файле:
- 4) выйти из редактора. INL переписывает содержимое inl.buf в свой внутренний буфер. После этого созданный (откорректированный) SQL-скрипт можно выполнить сразу же или позднее по команде ЕХЕС;
- 5) при активизации редактора вместо открываемого по умолчанию файла inl.buf можно с помощью стандартных средств самого редактора открыть любой ранее созданный SOL-скрипт, текст которого будет сохранен при закрытии редактора по умолчанию в inl.buf.

```
!Запуск редактора для ввода текста SQL-скрипта
SOL>edit
!В окне редактора вводим текст SQL-скрипта и сохраняем его
!в файле по умолчанию inl.buf, закрываем редактор
! Выполняем созданный SQL-скрипт
SOL>exec
! Получаем код завершения «Несуществующая таблица»
! Просматриваем текст последнего выполненного SQL-запроса
SQL>list
! Среди выданных командой list параметров находим текст
 выполненного SOL-запроса
Запрос: select count(*) from avto;
!Вызовем редактор для исправления ошибки
SOL>edit
!В окне редактора вносим исправление в текст SQL-скрипта и
сохраняем его в
 файле по умолчанию inl.buf, закрываем редактор
! Выполняем исправленный SQL-скрипт
SOL>exec
! Полученный результат смотрим в указанном в SQL-скрипте файле tst
```
| 1000|

# **EHEAD**

### **Формат**

EHEAD

#### **Назначение**

Управление выводом заголовков столбцов пустой выборки данных.

### **Описание**

По умолчанию если выборка данных поискового запроса пустая, то информация о её столбцах не выводится.

Данная команда заставляет формировать и отображать шапку даже для пустой выборки данных.

Команда работает как переключатель – изменяет текущий режим на противоположный.

### **Пример**

SQL>select make, model from auto where personid=0;

INL : выдано строк : 0 SQL>ehead SQL>select make, model from auto where personid=0; MAKE MODEL ---- ----- INL : выдано строк : 0

SQL>ehead SQL>select make, model from auto where personid=0; INL : выдано строк : 0

# <span id="page-44-0"></span>**EXEC**

#### **Формат**

EXEC

#### **Назначение**

Выполнение SQL-запроса.

#### **Описание**

По команде EXEC inl выполняет SQL-запрос из своего внутреннего буфера (если он не пуст). Внутренний буфер inl может:

- быть пустым (в начале работы inl);
- содержать последний выполненный в текущем сеансе SQL-запрос;
- содержать текст отредактированного, но еще не выполненного SQL-запроса.

Для просмотра текущего состояния внутреннего буфера программы inl используется команда [LIST](#page-52-0).

Если в буфере хранился SQL-запрос с параметрами, то при выполнении EXEC необходимо каждый раз вводить значения параметров в интерактивном режиме или явно задавать их в SQL-скрипте.

### **Пример**

```
SQL>time
SQL>count
SQL>select count(*) from auto where year=70;
| 465|
; редактирование SQL-запроса
SQL>edit
; просмотр внутреннего буфера INL
SQL>list
…
Запрос : select count(*) from auto where year=71;
…
SQL>exec
| 535|
SQL>
```
# <span id="page-45-0"></span>**EXIT|QUIT**

#### **Формат**

EXIT|QUIT

#### **Назначение**

Завершение работы программы inl.

#### **Описание**

При выполнении EXIT (QUIT):

- если необходимо, выполняется COMMIT незавершенной транзакции;
- разрывается соединение с БД;
- завершается выполнение inl и управление передается в операционную систему.

#### **Примечание**

В интерактивном сеансе завершить работу inl можно, нажав клавиши **<Ctrl>**+**<C>**, затем клавишу **<Enter>**.

```
…
; в среде ОС Windows
SQL>exit
c: \>
```
# <span id="page-46-0"></span>**FORMAT**

### **Формат**

FORMAT

### **Назначение**

Переключатель форматирования.

### **Описание**

INL позволяет отображать результаты выполнения SELECT-запросов в двух видах:

- естественном информация выводится в соответствии с типом данных, хранящихся в БД;
- символьном выводимая информация преобразуется к символьному виду независимо от ее хранения в БД.

Команда FORMAT управляет сменой режимов переключателя форматирования (меняет текущий режим форматирования на противоположный).

Если переключатель форматирования включен (положение вкл.), то inl преобразует записи выборки данных в символьный вид.

Если переключатель форматирования выключен (положение выкл.), то inl оставляет записи выборки данных в естественном двоичном виде. Это требуется обычно при выводе записей выборки данных в файл для последующей работы с ними другими средствами или для визуального просмотра.

Первоначально по умолчанию переключатель имеет положение выкл.

```
SQL>list
      -- Текущие установки INL --
…
format :выкл.
SQL>select make,year,weight from auto;
Make YEAR WEJGHT
---- ---- ------
|FORD | 71| 2900|
|ALPINE | 70| 1826|
…
SQL>format
SQL>list
      -- Текущие установки INL --
…
format :вкл.
…
```

```
SQL>select make, year, weight from auto;
                  YEAR WEJGHT
Make
\frac{1}{2}\frac{1}{2}\frac{1}{2}| FORD
                  |G| |T^{\delta}|\mathbb{R}^n, \mathbb{R}^n\mathsf{F}ALPINE
```
# <span id="page-47-0"></span>**HEADER**

#### Формат

```
HEADER: [<символьная строка>] [-] {[<символьная строка>] [-]...}
```
#### Назначение

Определение заголовка выборки данных.

#### Описание

По умолчанию заголовок выборки данных при выполнении SELECT-запроса представляет собой имена столбцов (или их синонимы) результирующей выборки, разграниченные заланным символом-разлелителем. Если выбирается значение агрегатной функции или вычисляемого выражения, то в качестве имени используются пробелы (или синонимы выбираемых значений, если заданы).

С помошью команды HEADER можно заменить однострочный заголовок таблицы выборки данных, формируемый in1 по умолчанию, на любой другой по желанию.

Команда выполняется по следующим правилам:

- команда относится к непосредственно следующему за ней SELECT-запросу. Если между HEADER и SELECT-запросом выполнялись другие SQL-операторы, то значение HEADER теряется (однако не SQL-команды in1 значения команды HEADER не сбрасывают, за исключением команд in1 BROWSE, DISHEAD, EXIT, что следует из их предназначения);
- если команда задана, то заголовок по умолчанию SELECT-запроса заменяется на заголовок из команды HEADER;
- команда EXEC не распространяется на команды HEADER, т.е. при повторении выполнения SELECT-запроса команду HEADER надо явно повторить;
- в табличном режиме отображения данных команда не действует;
- максимальная длина формируемого по команде заголовка 800 символов:
- не уместившийся в одной строке текст заголовка можно перенести на следующую строку. Признаком переноса строки заголовка является символ лефиса «-» в последней позиции строки:
- можно создать заголовок, состоящий из нескольких строк. Признаком конца очередной строки заголовка является символ дефиса «-» в последней позиции строки. Максимальное количество строк заголовка - 10.

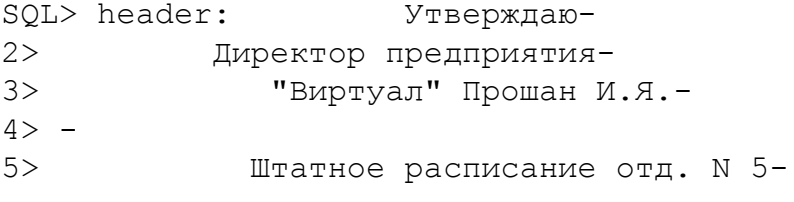

```
6>----------------------------------------------- -
7> |Таб.N | ФИО |Должность| Оклад |-
8>----------------------------------------------- -
SQL>select "Таб N", "ФИО", "Должность", "Оклад"
```
1> from "Штаты" where "N\_Отдел"=5;

# **HELP**

### **Формат**

HELP

### **Назначение**

Получение справочной информации о командах программы inl.

### **Описание**

Команда выдает на экран полный список обрабатываемых программой inl команд с краткими пояснениями (таблица [4](#page-48-0)).

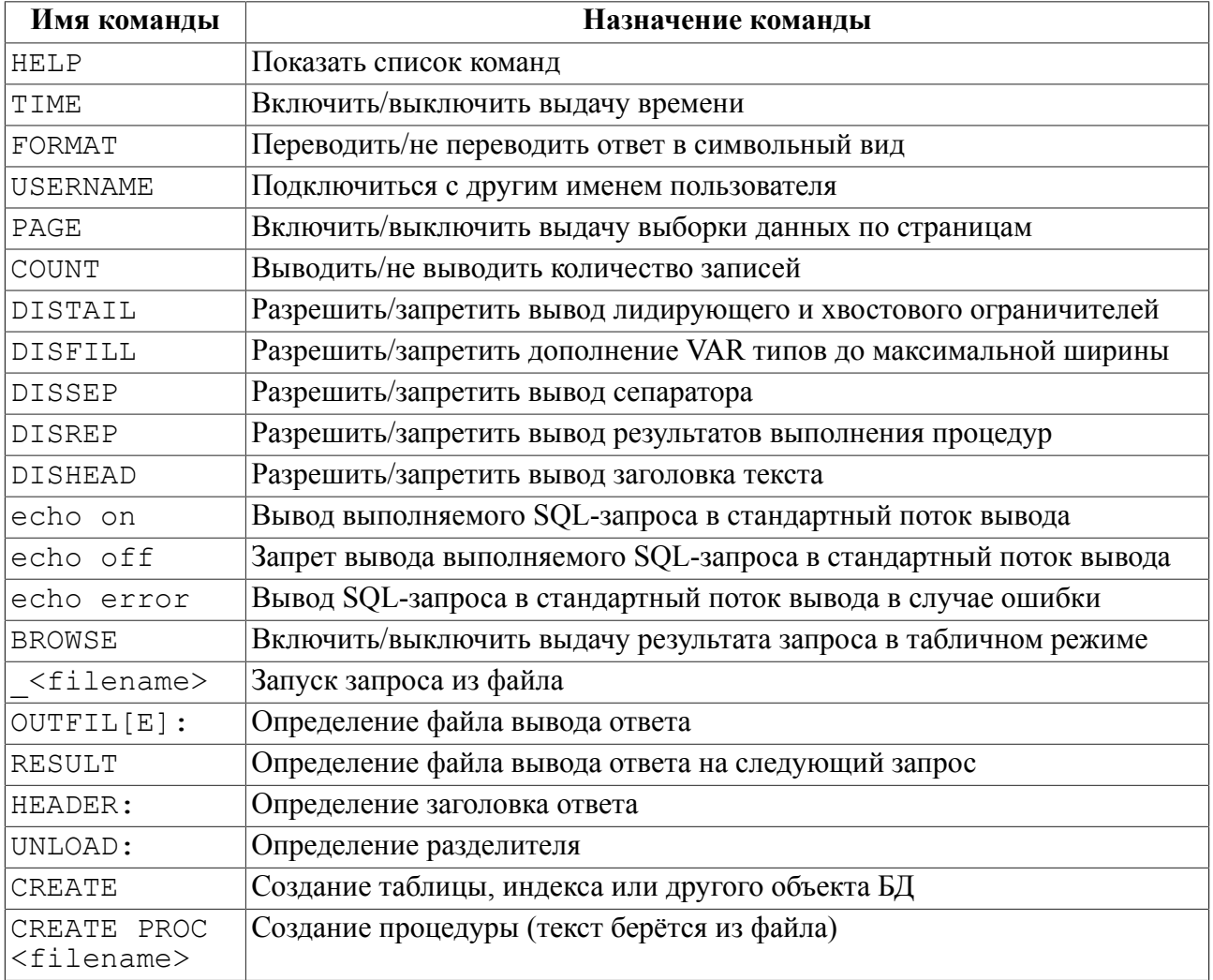

<span id="page-48-0"></span>Таблица 4. Результат выполнения команды HELP

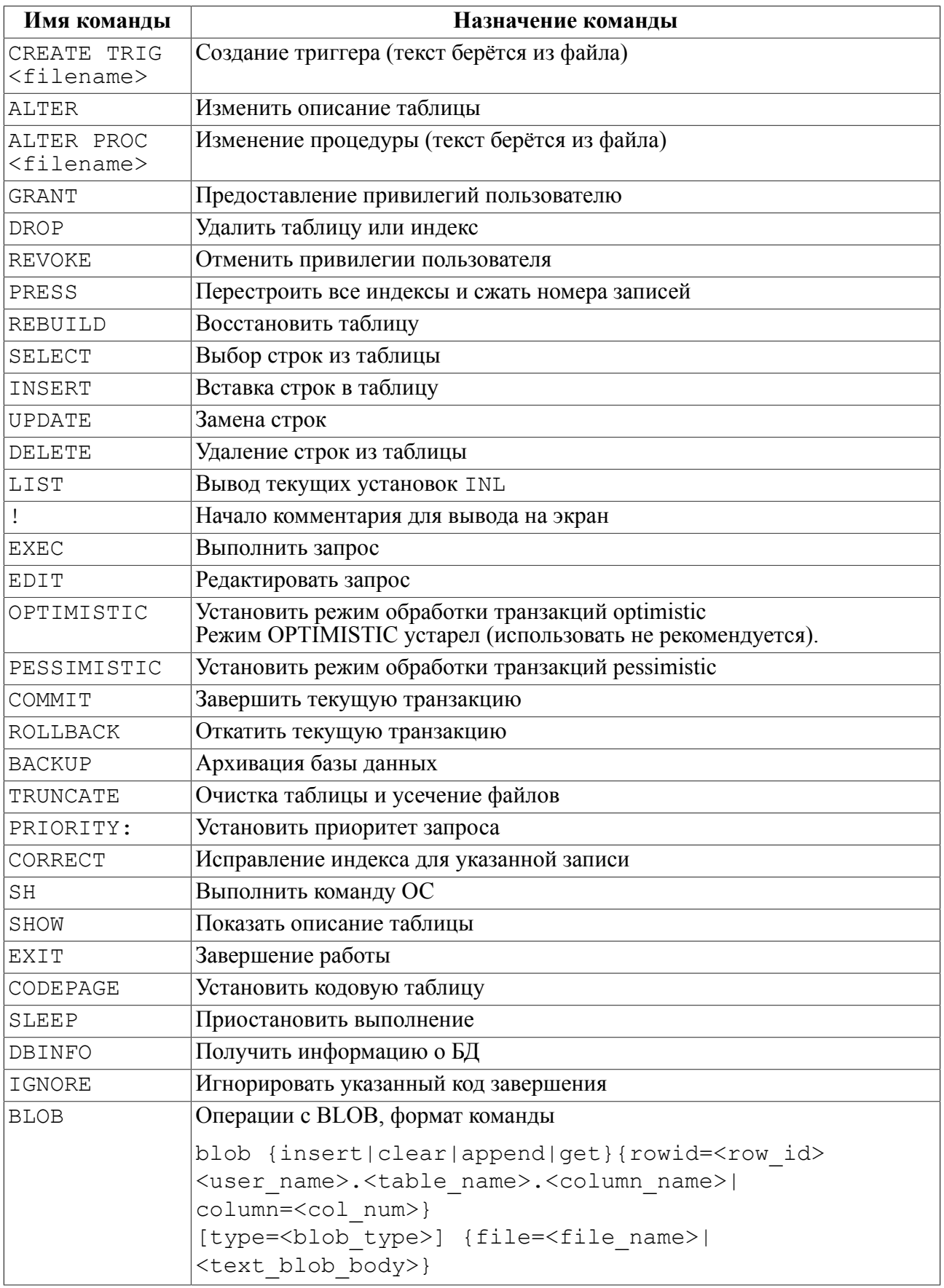

# **HISTORY**

### **Формат**

```
HIST[ORY] [<номер>] [on|off|clear]
```
#### **Назначение**

Предоставление справочной информации о ранее выполненных командах или повторное выполнение ранее выполненной команды программы inl.

#### **Описание**

Команда выполняется только в среде ОС типа UNIX и при условии, что программа inl собрана с USE\_READLINE.

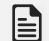

### **Примечание**

Если при выполнении команды history список ранее выполненных команд пуст, значит программа inl собрана без USE\_READLINE (иначе в списке присутствовала бы как минимум команда history).

При вызове команды без параметра на консоли отображается список ранее выполненных пользователем ОС команд (история) программы inl c их порядковыми номерами. Все выполняемые команды запоминаются с первого запуска программы inl в файле .inl\_history в домашнем каталоге пользователя ОС. Хранится (и, соответственно, выдается) максимум 200 последних выполненных команд. Нумерация команд непрерывно-последовательная (т.е. после команды с номером 200 нумерация будет 201, 202 и т.д.).

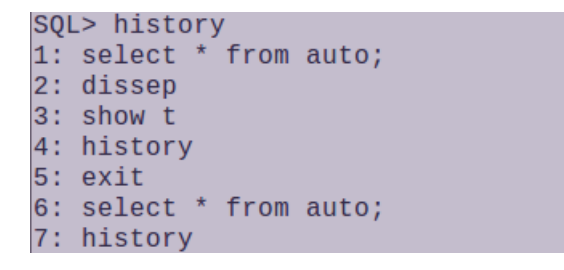

При вызове команды c указанием параметра <номер> выполняется команда с заданным номером (если команда с таким номером существует). Выполненной команде присваивается очередной порядковый номер.

В ОС типа Windows команда не работает, но список ранее выполненных команд можно получить, нажав клавишу **<F7>** для отображения окна с историей команд и выбрать оттуда нужную команду.

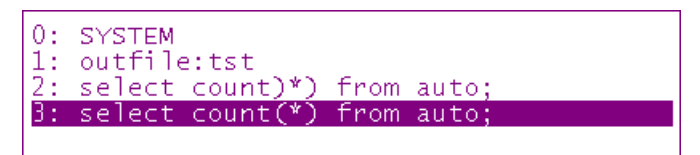

Опция оn (действует по умолчанию) устанавливает режим протоколирования в файл .inl\_history выполняемых команд. Если inl запущена с ключом -nohist, то команда **history on** отменяет действие этого ключа и возобновляет протоколирование.

Опция off отменяет режим протоколирования в файл.inl history выполняемых команд.

Опция clear удаляет все записи в файле протоколирования.inl history.

# <span id="page-51-0"></span>**IGNORE**

#### Формат

IGNORE <код завершения>

<Код завершения> – возможный код завершения, возвращаемый ядром СУБД ЛИНТЕР при обработке SQL-запроса.

#### **Назначение**

Игнорирование заланного кола завершения при пакетной обработке SOL-запросов.

#### Описание

При пакетной обработке SOL-скрипта inl вылает на консоль лиагностические сообщения для всех ошибочных ситуаций, возникающих при обработке SQLзапросов, и формирует код возврата обработки SOL-скрипта, который может быть получен и проанализирован внешней программой (например, командным процессором), вызвавшей in1 на выполнение (см. подраздел «Коды завершения»).

Если в процессе обработки SOL-скрипта СУБД вернула хотя бы один ненулевой код завершения, то кол возврата всего скрипта булет также ненулевым, что подразумевает наличие ошибки в SOL-скрипте.

Команда IGNORE заставляет игнорировать заданный код завершения, обеспечивая тем самым нулевой кол возврата скрипта.

Диагностическое сообщение, соответствующие коду завершения, указанному в команде IGNORE, выдается с пометкой «игнорируется», например:

INL: состояние выполнения: 2202 (игнорируется)

> С помощью IGNORE можно задать только один код завершения. Для нескольких кодов завершения надо использовать несколько команд IGNORE.

Установленные значения сохраняются только на время текущего сеанса работы inl.

Повторное выполнение команды IGNORE с указанием того же самого кода завершения отменяет его игнорирование.

Просмотр текущих установок команды I GNORE выполняется с помощью команды LIST.

### **■ Примечание**

Если в SQL-скрипте используется команда ignore, рекомендуется перед завершением его работы отменить игнорирование указанного кода завершения (чтобы команда не влияла на выполнение других SOL-скриптов по тому же соединению с СУБД ЛИНТЕР).

#### Пример

SQL> !запрет выдачи диагностического сообщения для кодов 501 и 73

```
SQL> ignore 501 игнорирование кода завершения 501
SOL> ignore 73 игнорирование кода завершения 73
SQL > ...SQL> ignore 501 отмена игнорирования кода завершения 501
SOL> ...
```
# <span id="page-52-0"></span>**LIST**

### Формат

LIST

### Назначение

Вывод текущих установок программы inl.

#### Описание

Текущие установки программы in1 содержат следующую информацию:

- 1) состояние переключателей режимов работы inl, задаваемых командами:
	- $\cdot$  TIME:
	- $\bullet$  PAGE:
	- · FORMAT,
	- COUNT:
	- OPTIMISTIC:

### $\equiv$  Примечание

Режим OPTIMISTIC устарел (использовать не рекомендуется).

- · PESSIMISTIC:
- · BROWSE.
- 2) символ разделителя (заданный командой UNLOAD:) и выходной файл (заданный командой OUTFIL:);
- 3) текст последнего обработанного SQL-запроса (эта информация полезна при выполнении команды **EXEC**);
- 4) кодовая страница, в которой работает inl;
- 5) приоритет, по которому СУБД ЛИНТЕР обрабатывает SQL-запросы, поступающие  $or in 1:$
- 6) список кодов завершения СУБД ЛИНТЕР, информация о которых не должна выводиться на экран или в выходной файл.

#### Пример

```
; вывод текущих установок на экран
SOL>LIST
```
-- Текущие установки INL --

 $+im\infty$  $: BRJ.$ 

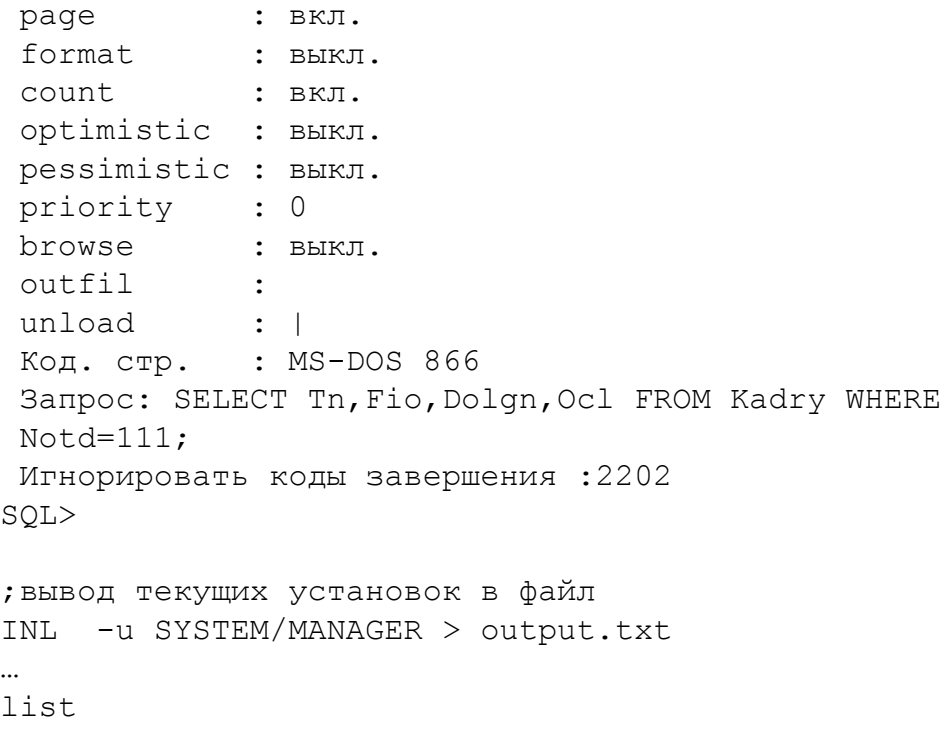

… exit

# <span id="page-53-0"></span>**OPTIMISTIC**

#### **Формат**

OPTIMISTIC

#### **Назначение**

Переключатель режима обработки транзакций.

#### **Описание**

Эта команда переключает текущий режим работы СУБД на режим Optimistic Concurrency Control и обратно.

Выключенный (положение выкл.) переключатель OPTIMISTIC устанавливает режим работы СУБД ЛИНТЕР с возможностью «теплого» рестарта.

# **Примечание**

Режим OPTIMISTIC устарел (использовать не рекомендуется).

Сразу после запуска inl переключатель режима обработки транзакций установлен в положение выкл.

# <span id="page-53-1"></span>**OUTFILE**

### **Формат**

```
{OUTFILE|OUTFIL}: [<спецификация файла>]|[CON]
```
#### Назначение

Спецификация выходного файла.

#### Описание

По умолчанию результаты выполнения команд и/или SQL-операторов inl выводит на экран видеотерминала пользователя (выходной файл по умолчанию). Для переназначения вывода используется команда OUTFILE: Параметр <спецификация задает файла> местоположение и имя выходного текстового файла  $\overline{R}$ формате соответствующей операционной системы, например, C:\linter\test \crt table.tst.

Если в качестве выходного файла указано CON, то текущий выходной файл закрывается и вывод осуществляется на видеотерминал.

В выходной файл записываются:

- 1) выборка данных select-запроса (в форматированном или неформатированном виде):
- 2) заголовок выборки данных (определенный командой HEADER:):
- 3) итоговая статистика.

Команда выполняется по следующим правилам:

- устройство и каталог (каталоги), указанные в <спецификации файла> должны существовать на момент выполнения команды (автоматически не создаются);
- если не указано местоположение выходного файла, он создается в текущем каталоге;
- данные в выходной файл записываются в коде ASCII;
- результаты выполнения SOL-оператора булут направляться в файл, определенный командой OUTFILE: до тех пор, пока не будет произведено новое назначение выходного файла. При этом выходной файл, открытый предшествующей командой OUTFILE:, закроется и откроется новый специфицированный файл;
- если в OUTFILE: указан файл, который уже существует, то выходные данные добавляются в этот файл;
- комментарии, коды завершения и их диагностические сообщения всегда выдаются на экран видеотерминала;
- команда OUTFILE: может быть введена как с терминала, так и из SQL-скрипта;
- если параметр <спецификация файла> не указан, то в качестве выходного файла используется экран видеотерминала.

### **■ Примечания**

- 1. При запуске in1 выходным файлом по умолчанию установлен экран видеотерминала.
- 2. Узнать текущее имя выходного файла можно с помощью команды LIST.

#### Примеры

SQL>outfile:/usr/home/Fill.ans (в среде ОС UNIX)

; создание выходного файла в текущем каталоге

```
SOL>outfile:tst
\mathcal{L}; создание другого выходного файла в заданном каталоге
SQL>outfile:d:/linter/script/crt db.sql
; перенаправление вывода на экран видеотерминала
SQL>outfile:con
; продолжение вывода в файл tst
SOL>outfile:tst
```
# <span id="page-55-0"></span>**PAGE**

#### Формат

PAGE

#### **Назначение**

Разрешить/запретить разбивку выводимой информации по страницам.

#### Описание

Команда PAGE выполняется только в строчном режиме функционирования inl и относится к SQL-запросам, потенциально возвращающим множественную выборку данных (несколько экранов видеотерминала):

- · SELECT:
- · EXECUTE PROCEDURE:
- TEST TABLE.

Установленный в положение вкл. (включен) переключатель разбивки по страницам заставляет in1 выдавать результаты выборки данных порциями по 20 записей.

#### **■ Примечание**

Если запись выборки данных занимает несколько строк экрана, то 20 записей выборки данных могут потребовать несколько экранов и в этом случае первые экраны выборки данных будут потеряны. В данной ситуации необходимо использовать команду OUTFILE: для вывода результатов выборки данных в файл с последующим просмотром их системными средствами или перейти в табличный режим функционирования inl.

После выдачи очередной порции записей выборки данных inl вступает в диалог с пользователем и ждет указаний о дальнейшей работе:

```
INL : нажмите любую клавишу (q для выхода):
```
Ввод символа 'q' эквивалентен отказу от выдачи следующей порции выборки данных и переходу к вводу новых команд для формирования другого SOL-запроса, нажатие любой другой клавиши продолжит выдачу записей выборки данных.

Выключенный (положение выкл.) переключатель разбивки по страницам устанавливает режим выдачи всех записей выборки данных на запрос без разбивки по страницам.

Если ранее была выдана команда OUTFIL, то разбиение по страницам не выполняется.

Команда РАСЕ работает как циклический двоичный переключатель, т.е. каждое выполнение PAGE отменяет текущий режим и устанавливает противоположный. Установленный режим сохраняется до изменения его новой командой РАСЕ или конца работы inl.

Сразу после запуска inl переключатель разбивки по страницам по умолчанию установлен в положение вкл.

Для просмотра текущего состояния переключателя режима разбивки страниц используется команда LIST.

Смена значения переключателя производится по команде РАСЕ.

#### **• Примечание**

В режиме приема команд из файла (а не с видеотерминала) команда РАСЕ игнорируется.

#### Пример

Выдать список служащих, получающих минимальную зарплату:

```
SQL>Select cast ' Минимальная зарплата: ' as char(20),
1>to char (MIN(Salary)) from person
2>union
3>SELECT DISTINCT FirstNam, Name FROM Person
4>WHERE Salary = (SELECT MIN(Salary) FROM Person) order
5>by 1 asc;
```
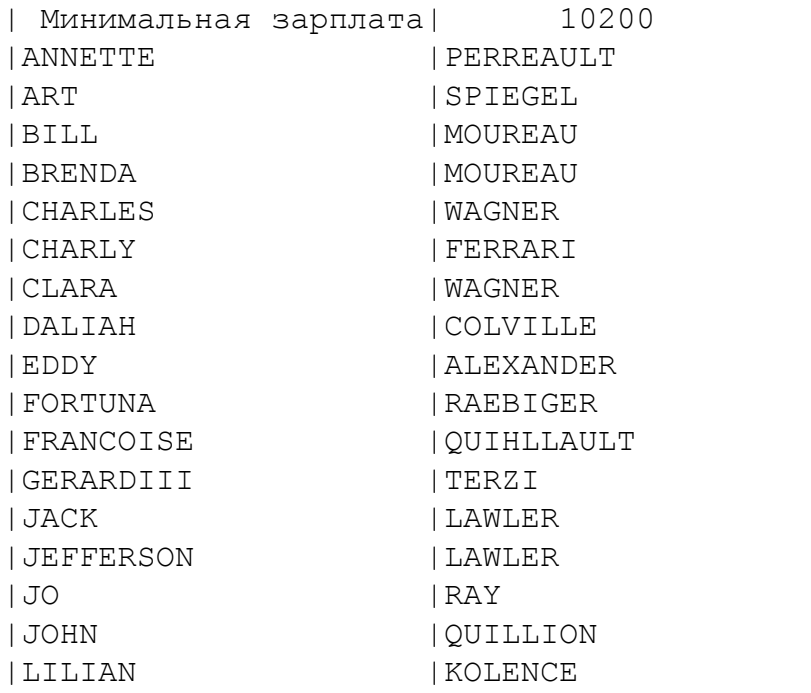

|MARTHA |DAVENPORT | | PUALA | HOROWITZ

INL : нажмите любую клавишу (q для выхода):

# <span id="page-57-0"></span>**PESSIMISTIC**

#### **Формат**

PESSIMISTIC

#### **Назначение**

Команда изменения режима обработки запросов.

#### **Описание**

При использовании сложных (много взаимосвязанных таблиц) и/или распределенных транзакций (т.е. транзакций, которые включают изменения данных более чем на одном узле) рекомендуется PESSIMISTIC-режим обработки данных.

При этом режиме все модификации пишутся сразу в БД, но все измененные (первым пользователем-инициатором PESSIMISTIC-режима) записи блокируются. Другие пользователи в этот момент не могут читать или модифицировать записи, измененные первым пользователем до конца транзакции.

Транзакция, модифицирующая данные в PESSIMISTIC-режиме, работает с блокировками Exclusive-Lock на уровне записей (т.е. другие пользователи не имеют доступа к записи, пока работающая с ней Exclusive-транзакция не подаст запрос COMMIT или ROLLBACK).

При выполнении COMMIT модификации, произведенные транзакцией, остаются в БД (в системный журнал БД только ставится отметка о конце транзакции).

При выполнении ROLLBACK модификации, произведенные транзакцией, удаляются из БД в соответствии с системным журналом.

# **PRECOUNT**

#### **Формат**

PRECOUNT

#### **Назначение**

Управляет выводом информации о размере выборки данных поискового запроса; до выгрузки выборки данных или после. На основании полученной информации

количество строк: N

можно принять решение прервать выборку данных после выдачи первой порции данных. Например, если количество записей выборки данных будет 1 млн., то возможно надо отменить выполнение данного поискового запроса и сформулировать новый для изменения поисковых условий с целью уменьшения размера выборки данных.

Команда работает как переключатель – изменяет текущий режим на противоположный.

По умолчанию при запуске inl установлен режим вывода размера выборки данных после отображения всех её записей.

#### **Описание**

При выполнении некоторых поисковых запросов иногда необходимо узнать размер будущей выборки данных, например, если количество записей выборки данных будет 1 млн., то просмотреть такую выборку будет проблематично и, возможно, надо отменить выполнение такого поискового запроса и сформулировать новый запрос с измененными поисковыми условиями с целью уменьшения объема выборки.

# **Примеры**

```
SQL>precount
SQL>select make, model from auto limit 3;
INL : количество строк: 3
MAKE MODEL
 ---- -----
|FORD | MERCURY COMET GT V8 |
| ALPINE | A-310
|AMERICAN MOTORS |MATADOR STATION |
INL : выдано строк
SQL>precount
SQL>select make, model from auto limit 3;
MAKE MODEL
 ---- -----
|FORD | MERCURY COMET GT V8 |
|ALPINE |A-310 |
|AMERICAN MOTORS | MATADOR STATION |<br>INL : выдано строк : 3
INL : выдано строк
```
# **PRIORITY**

```
Формат
```
PRIORITY: [<значение>]

#### **Назначение**

Изменение приоритета канала.

#### **Описание**

Команда устанавливает новый приоритет каналу, выделенному СУБД ЛИНТЕР для работы с inl.

Параметр <значение> – целочисленное положительное число в диапазоне от 0 до 249 (0 – минимальный приоритет, 249 – максимальный). Назначенный приоритет присваивается всем выполняемым SQL-запросам, подаваемым программой inl.

Установленный приоритет действует до назначения другого приоритета или до конца текущего сеанса inl.

Сразу после запуска inl приоритет канала по умолчанию установлен в 0.

Для просмотра текущего значения приоритета канала используется команда [LIST.](#page-52-0)

### **Примеры**

```
SQL>list
…
priority :0
…
; Получить список владельцев автомобилей марки «FORD»,
; чьи имена начинаются на D, и моделей их машин.
SQL>SELECT FirstNam, Name, Model FROM Person, Auto
1>WHERE FirstNam LIKE 'D%' AND Make ='FORD' AND
2>Person.PersonId =Auto.PersonId;
INL : start time : 14:32:20 end time : 14:32:22
FIRSTNAM NAME MODEL
-------- ---- -----
|DIANA |HEAFNER |MUSTANG BOSS 351 |
|DEBORAH |SPIEGEL |GRAN TORINO SPORT V8 |
|DIANA |WATSON |PINTO RUNABOUT |
|DAISY |WOOLSEY |LTD COUNTRY SQUIRE |
|DIANA |COLVILLE |GRAN TORINO SPORT V8 |
|DANIEL | SRC | MERCURY MONTEREY | |
|DAN |TANIMOTO |CAPRI RS 2600 |
|DANIEL | ALDEN | MERCURY MONTEREY |
INL : number of rows shown: 8
SQL>
SQL>priority:240
SQL>list
…
priority :240
…
; этот же запрос будет обработан ядром с более высоким приоритетом
SQL>exec
…
; установка приоритета по умолчанию
SQL>priority:
SQL>list
…
priority :0
…
RESULT
```
**Формат**

```
RESULT: [<спецификация файла>]
```
#### Назначение

Спецификация выходного файла для следующего SOL-запроса.

#### **Описание**

Команда RESULT позволяет записывать результаты выполнения SQL-запросов в индивидуальные файлы.

Она выполняется аналогично команде **OUTFILE**, но распространяется только на один SOL-запрос, выполняемый непосредственно за этой командой. После обработки такого запроса выдача результатов последующих SQL-запросов будет продолжена на экран видеотерминала или в файл, указанный в команде OUTFILE (если команда OUTFILE была ранее подана).

#### Пример

outfile:auto.tst

```
select count (*) from auto;
-- сформировать список моделей в файле model.lst
result: model.lst
select distinct model from auto;
-- сформировать список изготовителей в файле make.lst
result: make.lst
select distinct make from auto;
-- продолжить выдачу результатов в файл auto.tst
. . .
```
# **SH**

#### Формат

SH <команда операционной системы>

#### **Назначение**

Выполнение команды операционной системы.

#### **Описание**

Команда позволяет, не выходя из программы inl, выполнить любую допустимую команду операционной системы.

#### Пример

Использование обращения к командному интерфейсу операционной системы.

```
SOL>SH 1s -1total 8
                                  May 19 20:22
                                                  c.dir
-\text{rw}-\text{r}-\text{r}-\mathbf 1Sys
                            978
                root
                      sys 2035
                                  May 12 10:43
                                                  com proc.c
            1 root
-rw-rw-rw--rw-rw-rw-\overline{1}root
                      sys 992
                                  May 15 12:55
                                                   com proc.o
                                                  dhc.h-rw-rw-rw- 1 root
                      sys 3128
                                  May 12 10:43
```

```
-rw-rw-rw-1 root sys 23203 May 12 10:43 dbc tcp.c
-rw-rw-rw-1 root sys 14400 May 15 12:55 dbc tcp.o
-rw-rw-rw- 1 root sys 2774 May 12 10:43 dbcs_err.h
-rw-rw-rw- 1 root sys 2797 May 12 10:43 dbcscomm.h
SQL>
```
# **SHOW**

#### **Формат**

SHOW <табличный объект>

<табличный объект>::= <имя базовой таблицы> |<имя синонима таблицы> |<имя представления>

#### **Назначение**

Получение справочной информации об объекте БД.

#### **Описание**

Все имена в <табличном объекте> допускает символ обобщения – %.

Для получения информации о всех табличных объектах БД необходимо подать запрос SHOW %.

В разделе «Характеристики столбца» (см. [«Примеры»\)](#page-62-0) для каждого столбца табличного объекта выдается следующая информация:

- 1) тип данных столбца и, в зависимости от типа данных, длина столбца и точность представления данных;
- 2) атрибуты столбца (первичный ключ, ссылочный ключ, автоиндексация и т.п.);
- 3) признак индексируемости столбца и параметры индекса:
	- номер уровня характеризует объем индексного файла и, в общем случае, информирует о том, сколько страниц индексного файла будет предварительно считано при поиске значения данного столбца;
	- номер вершины показывает относительный номер страницы индексного файла, где находится вершина данного столбца;
	- информация о фразовых индексах и их типах.
- 4) о кодировках для СУБД ЛИНТЕР.

Если в табличном объекте определены CHECK-ограничения, опции GENERATEDстолбцов, атрибуты столбцов AUTOINC RANGE, AUTOINC INITIAL, то выводится информация об этих параметрах, например:

```
I INTEGER CHECK(("I" > 0) AND ("I" < 10)) DEFAULT 1
L INTEGER AUTOINC INITIAL(1)
CH CHAR(99)
NCH NCHAR(21) DEFAULT 'abcd '
```
B BIGINT CHECK("B" < 100) DEFAULT 100 CHECK(("I"+1) > 0)

### **• Примечание**

Для распределенной таблицы выдается дополнительная информация в виде:

```
* Узел : 'Имя_узла' (ID=Идентификатор_узла)
```
Если <именем табличного объекта> является <имя синонима>, выводится сообщение о том, синонимом какой таблицы (представления) он является, например:

show all users Описание представления "SYS.ALL USERS"

#### $\left| \equiv \right|$  Примечание

Строка «Количество индексов» информирует о количестве простых одностолбцовых индексов.

#### <span id="page-62-0"></span>Примеры

1) Справочная информация о таблице auto:

```
show auto
```

```
Описание таблицы «SYSTEM.AUTO»
* Номер таблицы : 245
* Предельный ROWID : 1022
* Последний занятый ROWID : 1000
* Номер текущей строки : 1000
* Процент заполнения страницы: 100
* Порог освобождения страницы : 0 (не установлен)
* Длина строки : 113
* Количество столбцов: 13
* Количество индексов: 1
* Файлов индексов: 1 ("SY00" 2)
* Файлов данных: 1 ("SY00" 13)
INL : нажмите любую клавишу (q для выхода) :
Характеристики столбца
MAKE CHAR(20)
MODEL CHAR(20)
\ldots M T \ldotsTABLE CHARSET CP866(#2)
Характеристики простых индексов
Имя индекса Тип
PERSONID Primary
SOL
```
2) Справочная информация о таблице с ограничениями целостности:

```
Команды
```

```
create or replace table "TA1" ("I" int default 1 check ( (TI" > 0)AND ("I" < 10)),
"L" int autoinc default 1,
"CH" char(99),
"NCH" nchar(21) default n'abcd',
"B" bigint default 100 check ( "B" < 100 ), check (I+1 > 0));
select cast LINTER DICT INFO(1, $$$S11, 5) as char(80) from $$$SYSRL
 where $$$S13='TA1';
show TA1
Описание таблицы «TA1»
Характеристики столбца
-----------------------
I INTEGER CHECK(("I" > 0) AND ("I" < 10)) DEFAULT 1
L INTEGER AUTOINC INITIAL(1)
CH CHAR(99) CHARSET CP1251(#4)<br>NCH NCHAR(21) DEFAULT 'abcd
      NCHAR(21) DEFAULT 'abcd
B BIGINT CHECK("B" < 100) DEFAULT 100
TABLE CHARSET CP1251(#4)
CHECK(('TT''+1) > 0)
```
3) Справочная информация о таблице, содержащей столбец геометрического типа данных:

```
create table tp (p polygon);
show TP
Описание таблицы «SYSTEM.TP»
…
Характеристики столбца
```
----------------------- P VARBYTE(1028) / POLYGON TABLE CHARSET CP1251(#4)

# **SLEEP**

### **Формат**

```
SLEEP [<время>]
<время> – целочисленное неотрицательное значение.
```
### **Назначение**

Приостанов выполнения программы inl на указанное в параметре <время> количество секунд. Если параметр <время> не задан, то по умолчанию пауза равна нулю.

### **Описание**

В результате выполнения команды SLEEP на экране появляется сообщение:

```
INL: Пауза на <время> сек.
```
и функционирование программы приостанавливается на <время> секунд.

# **STRUCTURE TABLE**

#### Формат

STRUCTURE TABLE <табличный объект> < табличный объект>:: = [< схема объекта>. ]< имя базовой таблицы>

#### Назначение

Выгрузка на консоль утилиты текста SQL-оператора создания табличного объекта.

#### I≣ì Примечание

Команда используется, в основном, при запуске командного inl из web-сервисной версии inl.

#### Описание

Все имена в <табличном объекте> лопускают символ обобщения %.

Команда выполняется от имени текушего пользователя, поэтому для выгрузки чужих схем необходимо иметь доступ к системным таблицам БД.

Если задан несуществующий в БД <табличный объект>, соответствующий код завершения не выдается.

Имена элементов < табличного объекта> регистрозависимы.

#### Примеры

1) structure table AUTO

```
SOL> structure table AUTO
 CREATE TABLE "SYSTEM". "AUTO" CHARACTER SET "CP866" (
  "MAKE" CHAR(20) CHARACTER SET "CP866" DEFAULT NULL,
  "MODEL" CHAR(20) CHARACTER SET "CP866" DEFAULT NULL,
  "BODYTYPE" CHAR(15) CHARACTER SET "CP866" DEFAULT NULL,
  "CYLNDERS" INTEGER DEFAULT NULL,
  "HORSEPWR" INTEGER DEFAULT NULL,
  "DSPLCMNT" INTEGER DEFAULT NULL,
  "WEIGHT" INTEGER DEFAULT NULL,
  "COLOR" CHAR(10) CHARACTER SET "CP866" DEFAULT NULL,
  "YEAR" INTEGER DEFAULT NULL,
  "SERIALNO" CHAR(16) CHARACTER SET "CP866" DEFAULT NULL,
  "CHKDATE" INTEGER DEFAULT NULL,
  "CHKMILE" INTEGER DEFAULT NULL,
  "PERSONID" INTEGER,
  PRIMARY KEY ("PERSONID"))
  \mathcal{I}2) structure table SYSTEM."AUTO"
     3) struct tab SYS%.A%
```
# <span id="page-65-0"></span>**TIME**

# **Формат**

```
TIME [<формат>]
<формат>::= [']<символьная строка>[']
```
Одинарные кавычки используются в случае, если <формат> содержит пробелы.

Допустимые элементы формата:

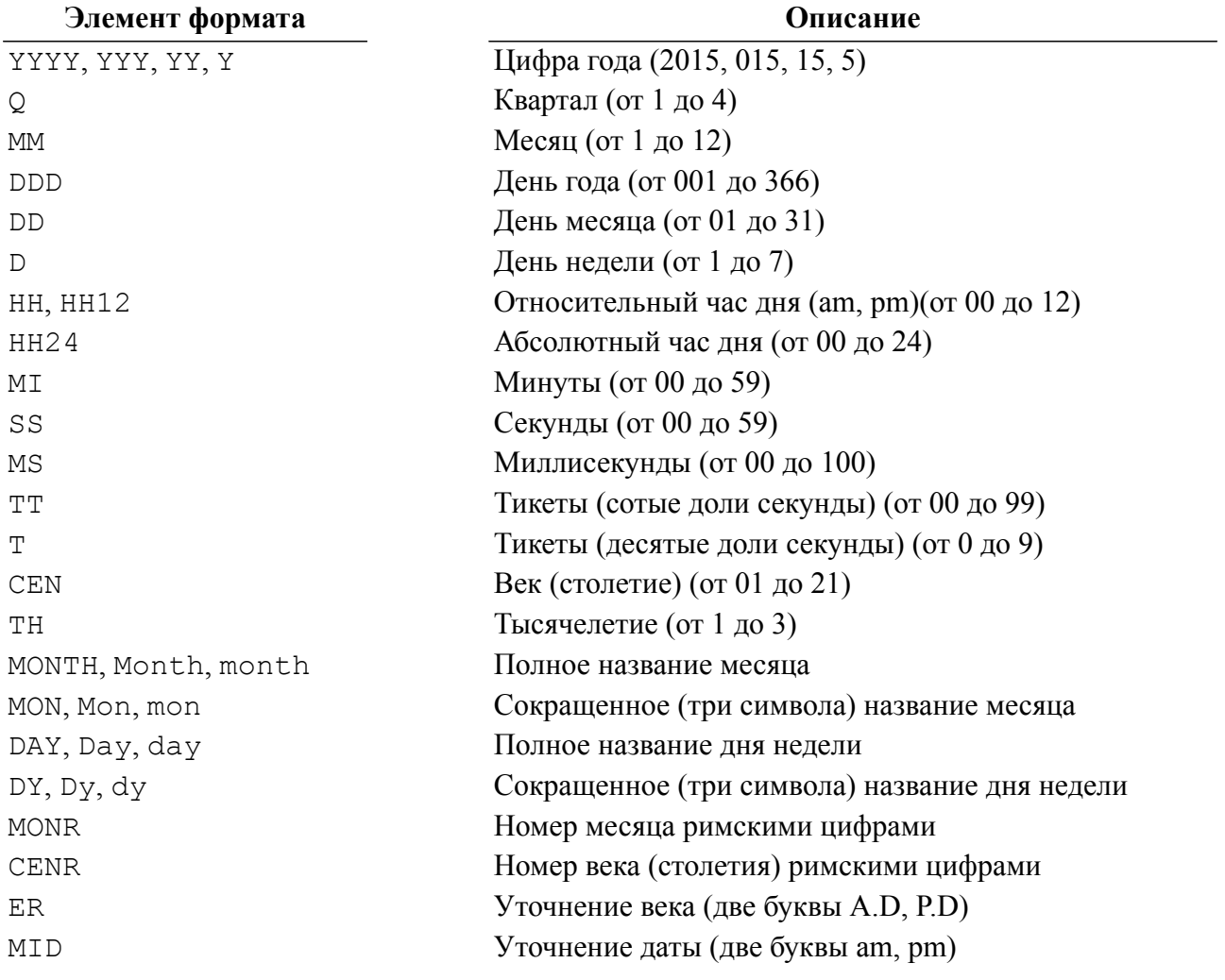

Разделителями элементов формата могут быть двоеточие, дефис, пробел, точка и прямая/косая черта.

## **Назначение**

Разрешить/запретить выдачу временно́й статистики о выполняемых SQL-запросах.

### **Описание**

Команда TIME управляет режимом отображения временно́й статистики о выполняемых SQL-запросах. Она работает только в строчном режиме отображения информации.

Если переключатель режима отображения времени включен (положение вкл.), то inl проводит замер и выдачу информации о времени начала и конца выполнения запроса (с точностью до секунды), например,

INL: начальное время: 16.08.42 конечное время: 16.08.43

Для подсчета времени используется локальное время, установленное в компьютере (в операционной системе), на котором выполняется inl. Под замером времени следует понимать, что in1 фиксирует время передачи запроса на выполнение и время получения первой записи выборки данных на этот запрос.

Если переключатель времени выключен (положение выкл.), то замер И, соответственно, выдача показаний времени обработки запроса не происходит.

Команда ТІМЕ без < формата> работает как циклический двоичный переключатель, т.е. каждое выполнение ТІМЕ отменяет текущий режим отображения и устанавливает противоположный. Установленный режим сохраняется до конца работы inl.

Сразу после запуска in1 переключатель режима отображения времени по умолчанию установлен в положение вкл.

Вызов команды ТІМЕ с < форматом> устанавливает режим отображения даты в установленном формате в положение вкл. (независимо от текущего режима). Если < формат> является некорректным, то выдается диагностическое сообщение «Неверное значение» и состояние режима не меняется.

Для просмотра текущего состояния переключателя режима отображения времени используется команда LIST.

### • Примечание

Результаты выполнения команды ТІМЕ всегда выводятся на экран видеотерминала, т.е. в выходной файл, создаваемый по команде **OUTFIL**, они не попадают. Однако, если inl запущена с командой перенаправления вывода (например, inl > out.txt), то в этом случае результаты выполнения ТІМЕ будут помещены в указанный файл.

```
1)SOL>list
          --Текущие установки INL--
time
           : <b>BKJ</b>.
SOL>select count (*) from auto
1>where color in ('YELLOW', 'GREEN', 'BLACK');
INL: начальное время : 10.55.58 конечное время : 10.55.58
       3671\overline{1}INL : выдано строк :1
SOL>time
SOL>list
          --Текущие установки INL--
time
           : ВЫКЛ.
```
…

# 2)

```
SQL>select count (*) from auto
1>where color in ('YELLOW','GREEN','BLACK');
| 367|
INL : выдано строк :1
SQL>
```
# 3)

```
time 'DD-MM-YYYY Q'
16-01-2015 1
time 'DD-MM-YY HH'
16-01-2015 03
time 'DD-MM-YY HH CEN'
16-01-2015 03 21
time 'DD-MONTH-YY HH:MM:SS'
16-YANUARY-15 03:01:10
time 'DD-MONR-YYYY'
16 - T - 2015time 'DD-MM-YYYY CENR'
16-01-2015 XXI
time 'DD-MM-YYYY CENR MID'
16-01-2015 XXI pm
time 'DD-MM-YYYY ER'
16-01-2015 A.D.
```
# <span id="page-67-0"></span>**UNLOAD**

# **Формат**

UNLOAD: [<символ>]

### **Назначение**

Определение разделителя.

### **Описание**

При выдаче результатов выполнения SELECT-операторов в строчном режиме inl разделяет столбцы выдаваемой информации с помощью специального символа – разделителя столбцов. По умолчанию разделителем является символ «|». С помощью команды UNLOAD пользователь может установить любой другой разделитель, например, «:». Новый разделитель действует до его изменения командой UNLOAD либо до конца текущего сеанса inl.

Если параметр <символ> не задан, используется разделитель по умолчанию.

# **Примеры**

;действие разделителя по умолчанию

```
SQL>select make, year from auto;<br>IFORD | 71|
| FORD ||ALPINE | 70|
…
;разделитель – символ «:»
SQL>unload::
SQL>select make, year from auto;
: FORD : 71:<br>: ALPINE : 70:: ALPINE :…
; отказ от разделителя
SQL>unload:<пробел>
SQL>select make, year from auto;<br>FORD 31
FORD 71<br>ALPINE 70
ALPINE
…
; разделитель – символ «*»
SQL>unload:*!%
SQL\text{ }select \text{ } make, \text{ } year \text{ } from \text{ } auto; \ \ast \text{ } 71\star* FORD * 71*<br>
* 70* 70*
*ALPINE
…
; вернуться к разделителю по умолчанию
SQL>unload:
```

```
SQL>
```
# **USERNAME**

#### **Формат**

USERNAME <имя пользователя>[/<пароль>]

### **Назначение**

Инициирование работы под другим именем пользователя в текущей БД без выхода из inl.

#### **Описание**

Команда выполняется следующим образом:

- 1) если параметр <имя пользователя>[/<пароль>] задан полностью (т.е. одновременно имя и пароль), то это значение передается ядру СУБД, с которой в данный момент работает inl для проверки в БД пользователя с указанными регистрационными данными;
- 2) если в команде задано только <имя пользователя>, то после нажатия клавиши **<Enter>** в ответ на приглашение:

SQL>

**<sup>©</sup> Командный интерфейс. ЗАО НПП «РЕЛЭКС», 1990-2023 67**

необходимо ввести пароль пользователя (не более 18 символов) без двойных кавычек;

- 3) если имя пользователя и пароль введены правильно, inl продолжает работу с БД от имени нового пользователя. При этом текущий приоритет канала сбрасывается, иначе будет выдано сообщение об ошибке: «Неверное имя пользователя» или «Неверный пароль»;
- 4) если команда USERNAME завершилась неудачно (имя или/и пароль не совпали), текущий канал не закрывается и можно продолжать работать под текущими регистрационными данными.

#### Примеры

```
INL -u SYSTEM/MANAGER
SOL>time
SQL> select count (*) from AUTO;
          10001
\overline{1}INL : выдано строк
                        :1SQL>create user "Склад" identified by 'чыЗ4эъ';
SOL>username "Склад"/"чыЗ4эъ"
SOL> select count (*) from AUTO;
    : состояние выполнения
INL
                                 :2202неизвестная таблица
SQL> select count(*) from SYSTEM.AUTO;
\perp10001
INL : выдано строк
                        :1SQL>username SYSTEM
Пароль пользователя: ****** (введено MANAGER)
SQL> select count (*) from AUTO;
          10001\overline{\phantom{a}}INL : выдано строк
                       \cdot : 1
SQL>
```
# Работа с BLOB-данными

# Командный режим

### Формат

BLOB {INSERT | CLEAR | APPEND | GET} {ROWID=<rowid записи> [<имя пользователя>.]<имя таблицы>.<имя столбца> | COLUMN=<номер столбца>} [ТҮРЕ=<тип BLOB-данных>] {FILE=<имя файла> | <BLOB-значение>} <BLOB-значение>:=непрерывная последовательность шестнадцатеричных цифр <тип BLOB-данных>::=целочисленное значение

#### Назначение

Выполнение основных операций с BLOB-данными в командном режиме.

#### **Описание**

Команда CLEAR очищает BLOB-значение.

Команда APPEND добавляет порцию BLOB-данных в конец BLOB-значения.

Команда INSERT эквивалентна последовательности команд CLEAR и APPEND.

Команда GET извлекает BLOB-значение. В этой команде имя пользователя можно не указывать (выполняется обращение к таблице текущего пользователя).

Опция TYPE задает тип добавляемых BLOB-данных. Учитывается только при выполнении команды BLOB INSERT.

Если задана опция COLUMN, все операции с BLOB-данными применяются к указанному столбцу текущей записи последней DML-операции. Отсчет столбцов начинается с 1.

Если задана опция ROWID, все операции с BLOB-данными применяются к столбцу <имя столбца> в указанной в <rowid записи> записи последнего выполненного SQL-запроса (выборки). В этом случае, при необходимости, будет выполнен отдельный select-запрос для получения записи с указанным <rowid записи>.

В командах INSERT и APPEND параметр <имя файла> задает спецификацию файла содержащего добавляемые (в бинарном виде) BLOB-данные.

В команде GET параметр <имя файла> задает спецификацию файла, в который должны быть записаны (в бинарном виде) извлекаемые BLOB-данные. Если спецификация файла не задана, BLOB-данные будут извлекаться СУБД ЛИНТЕР в текстовом виде в стандартный выходной поток с помощью функции printf.

Имена пользователей, таблиц и столбцов в команде могут задаваться в двойных кавычках.

Если спецификация файла (путь и/или имя) содержат пробелы и/или символы кириллицы, то её необходимо обрамлять двойными кавычками, а двойные кавычки в именах – экранировать, например,

SQL> blob insert column=2 file="с:\Program files\Film.avi"; SQL>blob insert column=2 file="с:\Коллекция музыки\Группировка  $\langle$ "Ленинград $\langle$ ".mp3";

Для инициализации добавления BLOB-порций необходимо использовать NULLзначение, а не пустую строку.

Например,

1) в этом случае будет добавлена порция BLOB-данных c предшествующим пробелом, т.е. NBL1.SQL = <пробел> + NBL.SQL username SYSTEM/MANAGER create or replace table tbl(i int, b blob); insert into tbl values(1, ''); blob append column=2 file=NBL.SQL; blob get rowid=1 system.TBL.B file=NBL1.SQL;

2) в этом случае добавленная и считанная порции BLOB-данных будут идентичными: NBL1.SQL = NBL1.SQL username SYSTEM/MANAGER create or replace table tbl(i int, b blob); insert into tbl values(1, NULL); blob append column=2 file=NBL.SQL; blob get rowid=1 system.TBL.B file=NBL1.SQL;

Данные в BLOB-файл добавляются порциями, максимальный размер – 16\*4048 байт. Если добавляемое BLOB-значение превышает максимальный размер порции, то оно будет добавляться несколькими порциями. При работе в режиме autocommit после вставки каждой порции будет подана команда COMMIT.

#### **Примеры**

1)

```
username SYSTEM/MANAGER
create or replace table test(i int, bl1 blob, bl2 blob);
insert into test(i,bl1,bl2) values(1,NULL,NULL);
blob insert column=2 333333ABCD;
blob append column=3 444444ABCD;
select rowid, i, lenblob(bl1), getblob(bl1,1,5), lenblob(bl2),
 qetblob(b12,1,5) from TEST;
blob clear rowid=1 system.TEST.BL1;
blob append rowid=1 SYSTEM."TEST".bl2 ffffff;
!blob 1:
blob get rowid=1 system.TEST.BL1;
!blob 2:
blob get rowid=1 system.TEST.BL2;
!blob to file "blob.txt" (8 bytes):
blob get rowid=1 system.TEST.BL2 file=blob.txt;
insert into test(i,bl1) values(2,NULL);
!read blob from file:
blob append column=2 file=blob.txt;
!check blob value:
blob get rowid=2 system.TEST.BL1;
```
#### Результат работы примера:

ROWID T  $----$ | 1| 1| 5| 33 33 33 AB CD| 5| 44 44 44 AB CD| blob 1: blob 2:
```
444444ABCDFFFFFF
     2)
create or replace table test findrtf(b rtf blob,b pdf blob,b doc
blob,b xls blob,b ppt blob,b ps blob);
insert into test findrtf values(NULL,NULL,NULL,NULL,NULL,NULL);
blob insert column=1 file=1.rtf
blob insert column=2 file=1.pdf
blob insert column=3 file=1.doc
blob insert column=4 file=1.xls
blob insert column=5 file=1.ppt
blob insert column=6 file=1.ps
select * from test findrtf;
     3)
username SYSTEM/MANAGER
create or replace table test(i int, bl1 blob, bl2 blob);
insert into test(i,bl1,bl2) values(1,NULL,NULL);
!insert (1,1):
blob insert column=2
1
11
111
abcd;
lappend (1,2):
blob append column=3 222222ABCD;
select rowid, i, lenblob(bl1), getblob(bl1,1,5), lenblob(bl2),
qetblob(b12, 1, 5) from TEST;
insert into test(i,bl1,bl2) values(2,NULL,NULL);
!insert (2,1):
blob insert column=2 333333ABCD;
!append (2,2):
blob append column=3 444444ABCD;
select rowid, i, lenblob(bl1), qetblob(bl1,1,5), lenblob(bl2),
 qetblob(b12, 1, 5) from TEST;
!get blobs, row 1:
select i, bl1, bl2 from TEST where rowid=1;
blob get column=2;
blob get column=3;
!get blobs, row 2:
select i, bl1, bl2 from TEST where rowid=2;
blob get column=2;
blob get column=3;
!clear (1,1):
```

```
Команды
```

```
blob clear rowid=1 system.TEST.BL1;
!clear (2,2):
blob clear rowid=2 system.TEST.BL2;
select rowid, i, lenblob(bl1), getblob(bl1,1,5), lenblob(bl2),
  getblob(bl2,1,5)
  from TEST;
lappend (1,2):
blob append rowid=1 SYSTEM."TEST".bl2
000
0001234;
!insert (2,1):
blob insert rowid=2 SYSTEM."TEST".bl1
000012
3456;
select rowid, i, lenblob(bl1), getblob(bl1,1,5), lenblob(bl2),
 qetblob(b12,1,10) from TEST;
!get blob (1,2):
blob get rowid=1 SYSTEM."TEST".bl2;
!get blob (2,1):
blob get rowid=2 SYSTEM."TEST".bl1;
     4)
```

```
create or replace table test(i int, bl1 blob, bl2 blob);
insert into test(i,bl1,bl2) values(1,NULL,NULL);
blob insert column=2 type=101 111111abcd;
blob insert column=3 type=111 111111abcdef;
insert into test(i,bl1,bl2) values(2,NULL,NULL);
blob insert rowid=2 SYSTEM."TEST".bl1 type=201 111111abcd;
blob insert rowid=2 SYSTEM."TEST".bl2 type=211 111111abcdef;
```
### **Табличный режим**

Для работы с BLOB-данными (просмотр, добавление, удаление, выгрузка) в табличном режиме необходимо установить табличный режим просмотра (browse вкл.), для чего воспользоваться командой [BROWSE](#page-25-0) для перехода в этот режим (если текущее состояние browse выкл.), и установить текущей ту строку таблицы, для которой будет выполняться операция с BLOB-данными. Для существующих в таблице строк текущая строка устанавливается с помощью команды SELECT; если предполагается добавлять BLOB-данные для новой строки таблицы, то предварительно должна быть выполнена команда INSERT, в которой значение BLOB-столбца пропущено или задано как NULL-значение. Вместе с BLOB-столбцом можно выбирать столбцы других типов данных. В появившемся окне перейти в BLOB-столбец (используя клавиши **<стрелка влево/вправо>** или **<Ctrl>**+**<стрелка влево/вправо>**), в результате высветится окно (рисунок [6](#page-74-0)) для работы с BLOB-данными.

#### Команды

<span id="page-74-0"></span>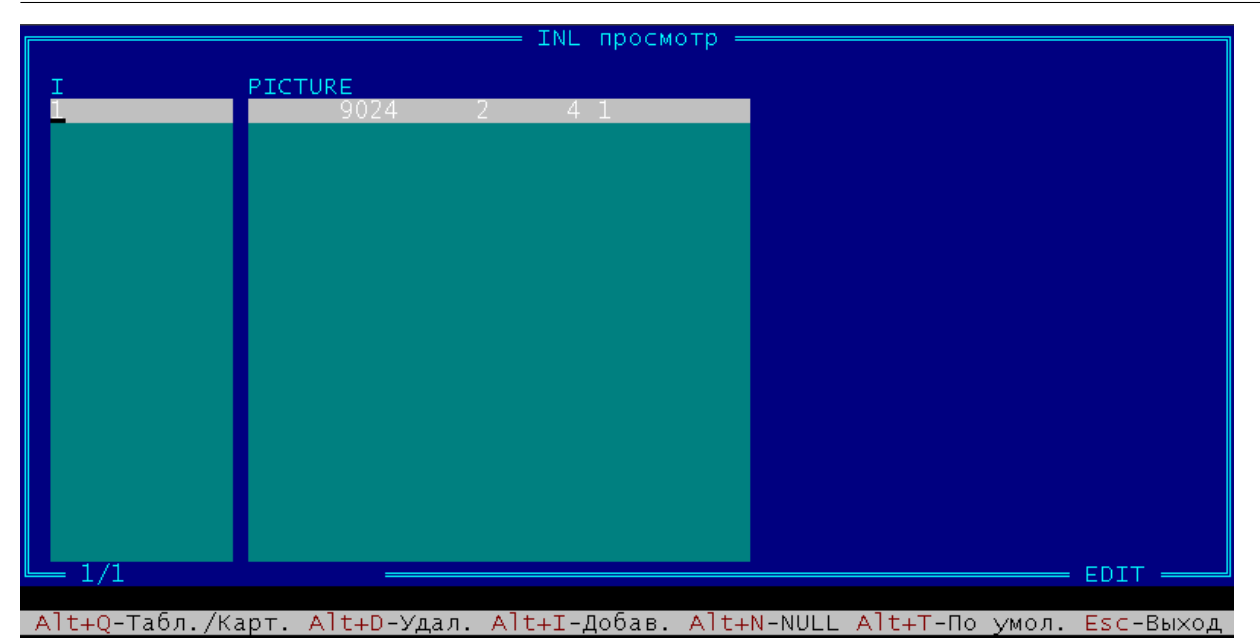

Рисунок 6. Окно для работы с BLOB-данными

В окне (см. рисунок 6) в столбце ВLOB-ланных отображаются атрибуты загруженных ВLOВ-ланных (в частности, первое число – это ллина BLOB-ланных в байтах). Панель внизу экрана содержит справочную информацию.

Клавишные команды работы с BLOB-данными (все они относятся только к выделенной строке загруженной таблицы):

- $\langle A|t\rangle + \langle S\rangle$  просмотр BLOB-данных. Независимо от характера данных, они высвечиваются в текстовом виде в стандартном окне просмотра файлов встроенного редактора операционной системы;
- $\leq$ Alt> $\leq$ C> удаление BLOB-данных. После удаления BLOB-столбец получает NULL-значение;
- $\leq$ Alt>+ $\leq$ L> загрузка BLOB-данных. При выполнении этой команды высвечивается стандартное окно для поиска и выбора файла, содержащего загружаемые данные;
- $\leq$ Alt> $\leq$ U> выгрузка BLOB-данных. При выполнении этой команды высвечивается стандартное окно для спецификации файла, в который должны быть выгружены данные.
- $\langle A|t\rangle + \langle I \rangle$  добавление BLOB-данных. При выполнении этой команды высвечивается станлартное окно лля спецификации файла, который лолжен быть лобавлен в конец ВІОВ-столбца.

#### Автодополнение ввода

Автодополнение (в том числе, и в верхнем регистре) имен ключей, некоторых SOLоператоров и их ключевых слов, а также имен файлов с префиксом " "поддерживается после нажатия клавиши <Tab> только в среде ОС типа UNIX и при условии, что утилита in1 собрана с USE READLINE.

Например, ввод этих двух команд является эквивалентным:

```
select count(*) from auto where model='FORD';
sel<Tab> cou<Tab>(*) fr<Tab> wh<Tab> model='FORD';
```
# Сообщения программы

# Информационные сообщения

Информационные сообщения содержат справочную информацию и сведения о текущей работе программы in1. Смысл этих сообщений понятен из контекста интерактивного  $c$ еанса

### Диагностические сообщения

Диагностические сообщения подразделяются на две группы: сообщения, порожденные неправильными командами пользователя и сообщения, связанные с проблемами функционирования собственно программы inl в операционной системе (системные ошибки). В первом случае пользователь должен проанализировать сообщение об ошибке, исправить ее и повторить выполнение команды, во втором случае следует обратиться к администратору СУБД ЛИНТЕР.

#### Пользовательские ошибки

INL : слишком длинная строка ответа INL : не открыт выводной файл. Код ошибки nnnn INL : имя пользователя отсутствует в командной строке INL : командный файл отсутствует в командной строке INL : имя сервера отсутствует в командной строке INL : длинное имя сервера INL : неверное имя пользователя INL : неверный пароль INL : канал не открыт. ЛИНТЕР не загружен INL : командный файл уже активен INL : неверная команда INL : длинное имя файла INL : неверный синтаксис INL : имя отношения не определено INL : неверное имя синонима

### Системные ошибки

Ниже под значением nnnn понимается числовой код завершения, выдаваемый операционной системой для СУБД ЛИНТЕР.

- INL : канал не открыт. Код ошибки nnnn
- INL : командный файл не открыт. Код ошибки nnnn
- INL : ошибка закрытия канала. Код ошибки nnnn
- INL : ошибка операционной системы. Код ошибки nnnn
- INL : ошибка открытия канала. Код ошибки nnnn
- INL : ошибка завершения транзакции. Код ошибки nnnn
- INL : ошибка отката транзакции. Код ошибки nnnn

## Коды завершения

Помимо диагностических сообщений, выдаваемых на видеотерминал или в выходной файл и предназначенных для визуального контроля выполнения программы, inl формирует код завершения (код возврата) для проверки результата своей работы другими программными средствами. Имя переменной, в которую помещается код возврата, зависит от операционной системы (см. соответствующую документацию). В таблице 5 приведены коды завершения, их символьные обозначения и значения.

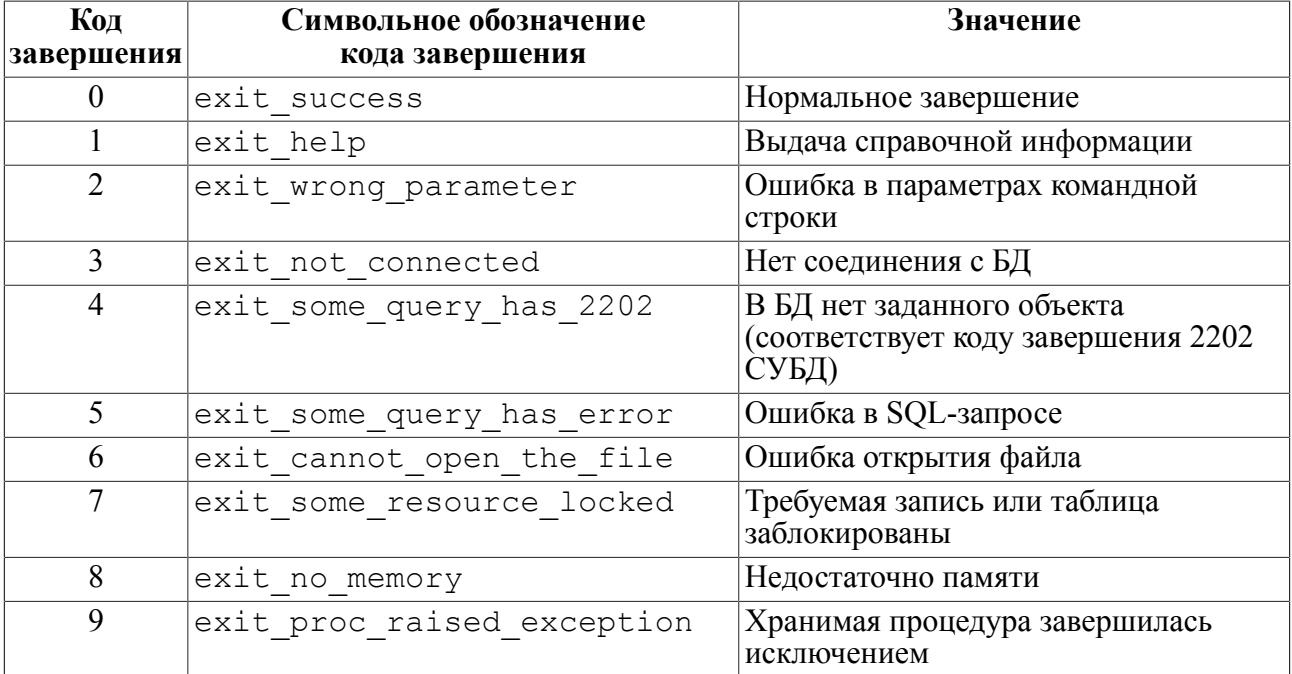

<span id="page-76-0"></span>Таблица 5. Дополнительная информация о SQL-запросах